## Installieren und Konfigurieren von Windows Server 2012 - Original Microsoft Praxistraining  $(Buch + E-Book)$

Praktisches Selbststudium

von Mitch Tulloch

 $1., A.$ 

Installieren und Konfigurieren von Windows Server 2012 - Original Microsoft Praxistraining (Buch + E-Book) – schnell und portofrei erhältlich bei beck-shop.de DIE FACHBUCHHANDLUNG

Microsoft 2013

Verlag C.H. Beck im Internet: www.beck.de ISBN 978 3 86645 480 4

#### **KAPITEL**  $\begin{pmatrix} 1 & 0 \\ 0 & 1 \end{pmatrix}$

# Erstellen und Verwalten von Gruppenrichtlinien

Gruppenrichtlinien sind seit Windows 2000 die wichtigste Methode, um die Konfiguration von Microsoft Windows-Client- und -Serversystemen zu verwalten. Die meisten Administratoren sind mit den Grundlagen von Gruppenrichtlinien vertraut, aber diese Technologie in einer großen Unternehmensumgebung erfolgreich zu implementieren, erfordert sorgfältige Planung.

Windows Server 2012 enthält etliche Verbesserungen bei der Verarbeitung und den Verwaltungsmöglichkeiten von Gruppenrichtlinien. Zum Beispiel können Sie nun eine Remoteaktualisierung der Gruppenrichtlinien auf Zielcomputern ausführen, ohne sich auf diesen Computern anmelden und den Befehl Gpupdate. exe ausführen zu müssen. Es sind Hunderte neuer Richtlinien hinzugekommen, mit denen Sie unterschiedliche Features der Betriebssysteme Windows 8 und Windows Server 2012 verwalten können. Sie können die Einstellungen auf Zielcomputern bereitstellen und erzwingen, indem Sie auf gewohnte Art Gruppenrichtlinienobjekte (Group Policy Objects, GPOs) konfigurieren. Neue Starter-Gruppenrichtlinienobjekte vereinfachen das Aktivieren der neuen Remoteaktualisierungsfunktion für Gruppenrichtlinien und das Sammeln von Richtlinienergebnissatzdaten von Computern, auf die Gruppenrichtlinien angewendet werden. Und das neue Netsecurity-Modul für die Windows-Firewall mit erweiterter Sicherheit erlaubt Ihnen, Firewallprofile und Regeln in Gruppenrichtlinienobjekten zu konfigurieren.

### Lektionen in diesem Kapitel:

- Lektion 1: Planen, Implementieren und Verwalten von Gruppenrichtlinien . . . . . . . 525
- 550 Example Lektion 2: Verwalten von Gruppenrichtlinien mit Windows PowerShell..........
- 555 Example Lektion 3: Erstellen und Verwalten von Gruppenrichtlinieneinstellungen . . . . . . . . .

## **Bevor Sie beginnen**

Damit Sie die Übungen in diesem Kapitel durcharbeiten können, müssen Sie folgende Vorbereitungen getroffen haben:

- Sie müssen wissen, wie Sie eine Neuinstallation von Windows Server 2012 durchführen und Aufgaben der Erstkonfiguration ausführen, um zum Beispiel die TCP/IP-Einstellungen so einzustellen, dass der Server Internetzugriff erhält.
- Sie müssen wissen, wie Sie einen Windows Server 2012-Computer zum Domänencontroller hochstufen.
- Sie sollten zumindest Grundkenntnisse zur Verwendung von Windows PowerShell auf älteren Windows Server-Versionen besitzen.

## Lektion 1: Planen, Implementieren und Verwalten von Gruppenrichtlinien

Bevor Sie Gruppenrichtlinien in einer Unternehmensumgebung bereitstellen, sollten Sie die Infrastruktur sorgfältig planen und vorbereiten. Diese Lektion beschreibt, wie Sie Gruppenrichtlinien in einer Active Directory-Umgebung planen und implementieren, die auf Windows Server 2012 basiert.

### Am Ende dieser Lektion werden Sie in der Lage sein, die folgenden Aufgaben auszuführen:

- Gruppenrichtlinien in den Entwurf einer Organisationseinheitenhierarchie für Active Directory einarbeiten
- Konfigurieren eines zentralen Speichers für Dateien administrativer Vorlagen für Gruppenrichtlinien
- Erstellen neuer Starter-Gruppenrichtlinienobjekte und Erstellen von Gruppenrichtlinienobjekten für eine Produktivumgebung
- Durchführen einer Remoteaktualisierung von Gruppenrichtlinien auf Computern in einer Organisationseinheit
- Beschreiben und Konfigurieren von Sicherheitseinstellungen mit Gruppenrichtlinien

Veranschlagte Zeit für diese Lektion: 30 Minuten

## **Planen von Gruppenrichtlinien**

Wenn Sie die Implementierung von Gruppenrichtlinien in einer Unternehmensumgebung planen, sind unterschiedliche Aufgaben und Faktoren zu beachten. Einige der wichtigsten sind:

- Herausarbeiten der Unterschiede zwischen Richtlinien und Einstellungen
- $\blacksquare$  Entwerfen einer Organisationseinheitenstruktur, die Gruppenrichtlinien unterstützt
- Konfigurieren eines zentralen Speichers für Richtliniendefinitionsdateien
- Erstellen und Verwenden von Starter-Gruppenrichtlinienobjekten
- Ausführen einer Remoteaktualisierung von Gruppenrichtlinien

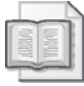

### Weitere Informationen Planungs- und Bereitstellungshandbuch für Gruppenrichtlinien

Die Abschnitte in dieser Lektion behandeln nur einige ausgewählte Faktoren, die bei der Planung der Gruppenrichtlinienbereitstellung von besonderem Interesse sind. Weitere Informationen finden Sie im Planungs- und Bereitstellungshandbuch für Gruppenrichtlinien unter http://technet.microsoft.com/de-de/library/cc754948(WS.10).aspx.

### **Richtlinien und Einstellungen**

Bevor Sie Gruppenrichtlinien in Ihrer Active Directory-Umgebung implementieren, müssen Sie den Unterschied zwischen Richtlinien (policies) und Einstellungen (preferences) kennen. Mithilfe von Gruppenrichtlinien können Administratoren zwei Typen von Einstellungen bereitstellen:

**Example 1** Verwaltete Einstellungen (managed settings) Dies sind Konfigurationseinstellungen, die in der Organisation als verpflichtend eingestuft und deshalb strikt erzwungen werden. Verwaltete Einstellungen werden aktiv auf Benutzerkonten oder Computer angewendet und regelmäßig aktualisiert, um sicherzustellen, dass sie tatsächlich wirksam bleiben.

Ein Beispiel für eine verwaltete Einstellung ist ein einheitlicher Desktophintergrund mit Firmenlogo, der auf allen Computern des Unternehmens angezeigt wird.

Ein Standardbenutzer (also ein Benutzer ohne Administratorrechte) kann eine verwaltete Einstellung nicht ändern. Und selbst wenn Benutzer, die lokale Administratoren auf ihren Computern sind, eine verwaltete Einstellung für kurze Zeit ändern, wird die Einstellung wieder zurückgesetzt, sobald sich der Benutzer das nächste Mal anmeldet, der Computer neu gestartet wird oder eine der regelmäßigen Hintergrundaktualisierungen der Gruppenrichtlinien stattfindet.

• Unverwaltete Einstellungen (unmanaged settings) Diese Konfigurationseinstellungen betrachtet die Organisation nicht als verpflichtend, aber als empfohlen oder sinnvoll. Unverwaltete Einstellungen werden auf Benutzerkonten oder Computer angewendet, aber im Unterschied zu verwalteten Einstellungen, die immer erzwungen werden, können Benutzer die unverwalteten Einstellungen bei Bedarf ändern.

Eine unverwaltete Einstellung ist zum Beispiel ein zugeordnetes Laufwerk. Weil diese Einstellung unverwaltet ist, kann ein Benutzer (sogar ein Standardbenutzer) die Laufwerkszuordnung löschen. Ob das zugeordnete Laufwerk wieder auftaucht, wenn sich der Benutzer das nächste Mal anmeldet, hängt davon ab, wie der Administrator die unverwaltete Einstellung konfiguriert hat.

In den Gruppenrichtlinien werden verwaltete Einstellungen als *Richtlinien* (policies) und unverwaltete als *Einstellungen* (preferences) bezeichnet. Abbildung 10.1 zeigt, dass ein Gruppenrichtlinienobjekt (Group Policy Object, GPO) unterschiedliche Typen von Richtlinien und Einstellungen hat, einige davon computerspezifisch, die anderen benutzerspezifisch.

527

- E Sales [HOST4.CORP.FABRIKAM.COM] Richtlinie
- 4 Computerkonfiguration
	- 4<sup><sup>®</sup> Richtlinien</sup>
		- > Softwareeinstellungen
		- Mindows-Einstellungen
		- > <a> Administrative Vorlagen: Vom zentralen Computer abgerufene Richtliniendefinitionen (ADMX-Dateien).
	- 4<sup>m</sup> Einstellungen
		- D Windows-Einstellungen
		- Systemsteuerungseinstellungen
- 4 <sup>8</sup> Benutzerkonfiguration
	- ⊿ <sup>■</sup> Richtlinien
		- Softwareeinstellungen
		- Mindows-Einstellungen
		- > 2 Administrative Vorlagen: Vom zentralen Computer abgerufene Richtliniendefinitionen (ADMX-Dateien).
	- 4<sup>6</sup> Einstellungen
		- Mindows-Einstellungen ▷ Systemsteuerungseinstellungen
- Abbildung 10.1 Ein Gruppenrichtlinienobjekt hat sowohl verwaltete als auch unverwaltete Einstellungen (Richtlinien und Einstellungen)

Weitere Unterschiede zwischen Richtlinien und Einstellungen sind:

- Eine Richtlinie deaktiviert das zugehörige Benutzeroberflächenelement auf dem Computer des Benutzers, eine Einstellung nicht.
- Eine Richtlinie wird entfernt, wenn das Gruppenrichtlinienobjekt nicht mehr auf den Benutzer oder Computer angewendet wird. Eine Einstellung bleibt dagegen für den betroffenen Benutzer oder Computer konfiguriert, auch wenn das Gruppenrichtlinienobjekt gar nicht mehr auf ihn angewendet wird. Anders ausgedrückt: Einstellungen setzen sich dauerhaft in der Registrierung des Clientcomputers fest, Richtlinien nicht.
- Wird eine Richtlinie angewendet, werden die ursprünglichen Registrierungseinstellungen auf dem Clientcomputer nicht geändert. Stattdessen wird die Richtlinie in einem speziellen Abschnitt der Registrierung auf dem Client gespeichert. Falls die Richtlinie später entfernt wird, werden die ursprünglichen Registrierungseinstellungen wiederhergestellt. Eine Richtlinie hat also Vorrang gegenüber der entsprechenden Konfigurationseinstellung in der Benutzeroberfläche des Clients. Bei Einstellungen werden dagegen die ursprünglichen Registrierungseinstellungen auf dem Client überschrieben, und selbst wenn die Einstellung entfernt wird, wird die ursprüngliche Konfiguration nicht wiederhergestellt. Anders ausgedrückt: Eine Einstellung ändert tatsächlich die entsprechende Konfigurationseinstellung in der Benutzeroberfläche des Clients. Aufgrund dieses Unterschieds können Richtlinien nur für Funktionen der Windows-Betriebssysteme und von Anwendungen verwendet werden, die Gruppenrichtlinien auswerten. Dagegen können sich Einstellungen auf alle Funktionen von Windows-Betriebssystemen und Anwendungen auswirken, sofern die entsprechende Einstellungserweiterung geladen wurde.
- Richtlinien können sowohl in Domänen- als auch lokalen Gruppenrichtlinienobjekten konfiguriert werden, Einstellungen nur in Domänen-Gruppenrichtlinienobjekten.
- Eine Einstellung kann bei Bedarf so eingeschränkt werden, dass sie nur ein einziges Mal angewendet wird. Richtlinien werden regelmäßig aktualisiert.

Windows 8 und Windows Server 2012 enthalten über 350 neue Richtlinien, mit denen Administratoren die neuen Funktionen dieser Plattformen verwalten können. Unter anderem gibt es für diese Plattformen neue Richtlinien, um folgende Elemente zu verwalten:

- BitLocker-Laufwerksverschlüsselung
- BranchCache (um zum Beispiel Peer-to-Peer-Caching zu konfigurieren)
- Anmeldeinformationsanbieter (um zum Beispiel Bildcodeanmeldung zu konfigurieren)
- Desktopanpassung (um zum Beispiel den Sperrbildschirm und den Startseitenhintergrund zu konfigurieren)
- Gerätetreibersetup und Kompatibilitätseinstellungen
- DNS-Clienteinstellungen (um zum Beispiel Protokollumsortierung und Antwortverhalten zu konfigurieren)
- Optionen für externen Start mit Windows-to-Go
- Dateiverlaufseinstellungen
- $\blacksquare$  Hotspot-Authentifizierung
- $\blacksquare$  Internet Explorer 10-Anpassungen (umfasst 150 neue Einstellungen)
- $\blacksquare$  Kerberos Armoring
- Unternehmensinstallation von Windows 8-Apps verwalten
- Ordnerumleitung (um zum Beispiel eine Umleitung nur auf dem primären Computer des Benutzers zu konfigurieren)
- Remotedesktopdienste (um zum Beispiel RDP 8.0 und RemoteFX zu konfigurieren)
- Benutzeroberflächeneinstellungen für Windows-Explorer
- Drucken (um zum Beispiel die neue v4-Druckeranbieterarchitektur zu konfigurieren)
- Anpassen der Startseite (um zum Beispiel einzustellen, ob auf der Startseite Als anderer Benutzer ausführen angezeigt wird)
- Einstellungen synchronisieren (zum Beispiel Synchronisierung mit SkyDrive)
- TCP/IP (um zum Beispiel die zustandslose IPv6-Autokonfiguration zu konfigurieren)
- **TPM** (Trusted Platform Modul), um zum Beispiel eine Datensicherung von TPM in Active Directory zu konfigurieren
- Benutzeroberflächenanpassungen (um zum Beispiel die Umschaltung zwischen den zuletzt benutzten Apps abzuschalten)
- Servergespeicherte Benutzerprofile (um zum Beispiel Roaming nur auf dem primären Computer eines Benutzers zuzulassen)
- VSS-Anbieter-Schattenkopien (für den Rollendienst Dateiserver)
- Windows PowerShell-Ausführungsrichtlinie
- Windows Store (ein- oder ausschalten)
- Drahtlos-WAN (um zum Beispiel Kostenrichtlinien für 3G/4G-Netzwerke zu konfigurieren)

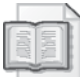

### Weitere Informationen Referenz der Gruppenrichtlinieneinstellungen

Weitere Informationen über neue und alte Richtlinien in Windows 8 und Windows Server 2012 finden Sie in der Microsoft Excel-Arbeitsmappe WindowsServer2012andWindows8GroupPolicySettings.xlsx, die Sie auf der Seite Group Policy Settings Reference for Windows and Windows Server im Microsoft Download Center unter http://www.microsoft.com/en-us/download/ details.aspx?id=25250 herunterladen können.

### **Entwerfen von Gruppenrichtlinien und Active Directory**

Gruppenrichtlinien legen Richtlinien für Objekte wie Benutzer und Computer fest, bei Bedarf erzwingen sie diese Richtlinien auch. Dazu erstellen Sie Gruppenrichtlinienobjekte und verknüpfen sie mit Active Directory-Domänen, Organisationseinheiten oder Standorten, die diese Objekte enthalten. Wie Sie Ihre Active Directory-Struktur aufbauen, kann somit erhebliche Auswirkungen darauf haben, wie effektiv und übersichtlich Sie Ihre Gruppenrichtlinieninfrastruktur bereitstellen, verwalten und pflegen können.

Beim Planen Ihrer Gruppenrichtlinien sollten Sie vor allem die Hierarchie der Organisationseinheiten für jede Domäne in Ihrer Gesamtstruktur entwerfen. Berücksichtigen Sie die folgenden Faktoren, wenn Sie eine solche Organisationseinheitenhierarchie entwerfen:

- **Example 3** Verwaltbarkeit Ihre Implementierung von Gruppenrichtlinien sollte möglichst einfach zu verwalten sein.
- Delegierung Oft ist es sinnvoll, die administrative Kontrolle über ausgewählte Organisationseinheiten an bestimmte Benutzer oder Gruppen in Ihrer IT-Abteilung zu delegieren.
- Vererbung Wenn ein Gruppenrichtlinienobjekt mit einer Domäne verknüpft ist, wird es auf die Benutzer und Computer in allen Organisationseinheiten und untergeordneten Organisationseinheiten der Domäne angewendet. Ist ein Gruppenrichtlinienobjekt mit einer Organisationseinheit verknüpft, wird es auch auf die Benutzer und Computer in allen untergeordneten Organisationseinheiten dieser Organisationseinheit angewendet.
- Vorrang Wenn auf einen Benutzer oder Computer mehrere Gruppenrichtlinienobjekte angewendet werden, in denen dieselbe Richtlinie konfiguriert ist, legt die Reihenfolge, in der die Gruppenrichtlinienobjekte angewendet werden, ihren Vorrang fest. In der Standardeinstellung werden Gruppenrichtlinienobjekte in der folgenden Vorrangreihenfolge angewendet:
	- A. Gruppenrichtlinienobjekte, die mit dem Standort verknüpft sind, in dem der Benutzer oder der Computer liegt
- **B.** Gruppenrichtlinienobjekte, die mit der Domäne verknüpft sind, zu der der Benutzer oder der Computer gehört
- C. Gruppenrichtlinienobjekte, die mit der Organisationseinheit verknüpft sind, zu der der Benutzer oder der Computer gehört
- **D.** Gruppenrichtlinienobjekte, die mit der untergeordneten Organisationseinheit verknüpft sind, zu der der Benutzer oder der Computer gehört

Wenn daher mehrere Gruppenrichtlinienobjekte mit einem Standort, einer Domäne oder einer Organisationseinheit verknüpft sind, können Sie die Verknüpfungsreihenfolge ändern. Sie können die Vererbung für jede Verknüpfung individuell erzwingen oder blockieren. Außerdem können Sie Gruppenrichtlinienobjekte gezielt auf Benutzer in ausgewählten Sicherheitsgruppen oder auf bestimmte Computertypen anwenden, indem Sie die Sicherheitsfilterung oder WMI-Filterung (Windows Management Instrumentation) konfigurieren.

Es kann sehr schwierig sein, all diese Anforderungen zu erfüllen, besonders wenn eine Organisation mehrere Zweigstellen, spezielle Benutzer- und Gerätekategorien oder eine komplexe Abteilungshierarchie hat. Wenn Sie den Entwurf einer Organisationseinheitenstruktur angehen, die Gruppenrichtlinien unterstützt, können Sie mit einem Ansatz beginnen, der dem aus Abbildung 10.2 ähnelt. Diese Organisationseinheitenstruktur hat folgende Basiselemente:

- Für jeden geografischen Standort, also für die Zentrale und jede Zweigstelle, gibt es eine Organisationseinheit auf der obersten Ebene in der Domäne.
- $\blacksquare$  Unterhalb der Organisationseinheit für die Zentrale ( $HQ$ -NYC) werden auf zweiter Ebene Organisationseinheiten für die unterschiedlichen Benutzerarten (Administratoren, normale Benutzer) und Systeme (Clientcomputer, Server) erstellt.
- Die Organisationseinheit Computers, die auf der zweiten Ebene liegt, enthält zwei untergeordnete Organisationseinheiten für Desktop- und Notebookcomputer. Die Organisationseinheit Servers enthält wiederum untergeordnete Organisationseinheiten für jeden Servertyp in der Umgebung.

Sofern unterschiedliche Abteilungen innerhalb Ihrer Organisation unterschiedliche Anforderungen haben, können Sie die Organisationseinheitenstruktur aus Abbildung 10.2 so abwandeln, dass Sie zwischen den Organisationseinheiten der ersten und der zweiten Ebene eine weitere Ebene mit Organisationseinheiten für die Abteilungen (Vertrieb, Personalabteilung und so weiter) einziehen.

Was die Implementierung und Verwaltung von Gruppenrichtlinien betrifft, bietet dieser Ansatz zum Entwurf von Organisationseinheit folgende Vorteile:

 $\blacksquare$ Die Organisationseinheitenstruktur ist einfach zu verstehen und darzustellen. Die Infrastruktur Ihrer Gruppenrichtlinienobjekte wird auf diese simple Hierarchie abgestimmt. Einfachheit ist das Erfolgsrezept für eine Umgebung, die sich gut verwalten lässt.

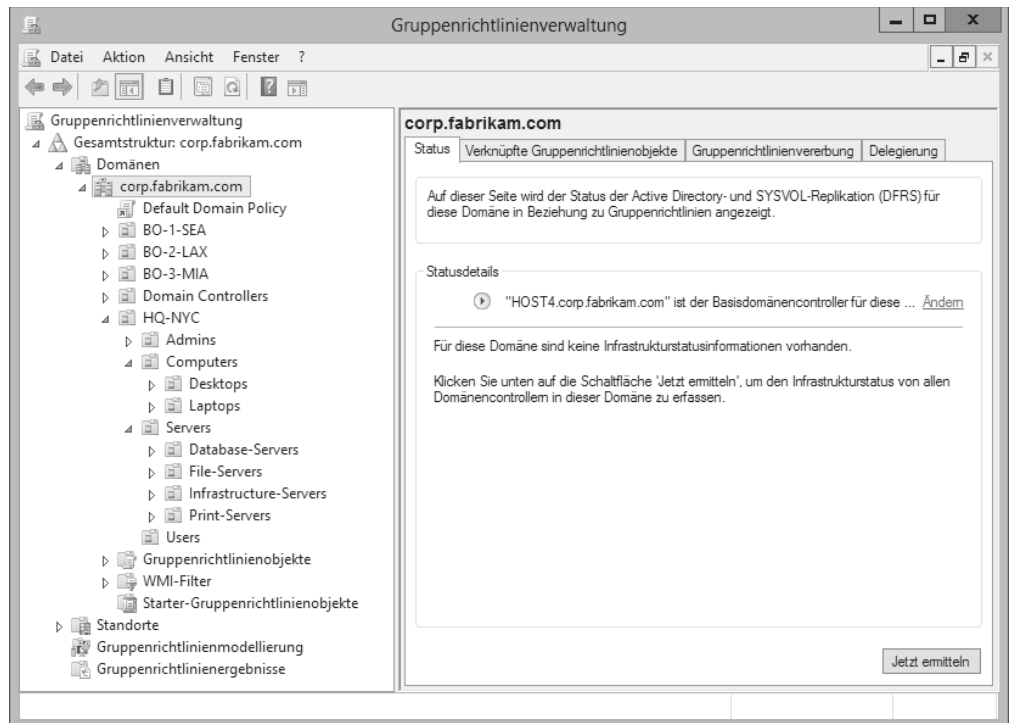

Abbildung 10.2 Beispiel für eine Organisationseinheitenstruktur, die in Hinblick auf Gruppenrichtlinien entworfen wurde

- Es ist einfach, die Administration zu delegieren. Wenn Sie zum Beispiel die Autorität, п. Gruppenrichtlinienmodellierungsanalysen für Objekte in der Organisationseinheit Computers durchzuführen, an die Gruppe Support delegieren, indem Sie die entsprechenden Berechtigungen zuweisen, kann diese Gruppe dieselbe Aufgabe automatisch auch für Objekte in den Organisationseinheiten *Desktops* und *Laptops* erledigen, die untergeordnete Organisationseinheiten von *Computers* sind.
- Gruppenrichtlinienobjekte, die mit tief verschachtelten Organisationseinheiten verknüpft sind, konfigurieren im Allgemeinen weniger Richtlinien als die Gruppenrichtlinienobjekte für die übergeordneten Organisationseinheiten. Zum Beispiel erzwingt das Gruppenrichtlinienobjekt, das mit der Organisationseinheit Computers verknüpft ist, die Richtlinien, die für alle Computer gelten sollen, seien es Desktopcomputer oder Notebooks. Dann werden bei den Gruppenrichtlinienobjekten, die mit den untergeordneten Organisationseinheiten (Desktops, Laptops) verknüpft sind, nur die wenigen Richtlinien konfiguriert, die ausschließlich für den jeweiligen Computertyp gelten. Die Gruppenrichtlinienvererbung sorgt dafür, dass die Einstellungen aus dem Gruppenrichtlinienobjekt, das mit der Organisationseinheit *Computers* verknüpft ist, von allen Computern aus den Organisationseinheiten *Desktops* und *Laptops* verarbeitet werden.

### Konfigurieren eines zentralen Speichers

Bis zur Einführung von Windows Vista und Windows Server 2008 wurden alle administrativen Standardvorlagendateien (.adm-Dateien) zum ADM-Ordner jedes Gruppenrichtlinienobjekts auf einem Domänencontroller hinzugefügt. Weil Gruppenrichtlinienobjekte im SYSVOL-Ordner auf Domänencontroller gespeichert werden und jedes Gruppenrichtlinienobjekt üblicherweise 2 MB Festplattenplatz belegt, wuchs die Größe des SYSVOL-Ordners immer mehr an, wenn viele Gruppenrichtlinienobjekte in der Umgebung benutzt wurden. Und weil der Inhalt des SYSVOL-Ordners automatisch auf alle Domänencontroller in der Domäne repliziert wird, konnten sich daraus ernsthafte Probleme ergeben.

Seit Windows Vista und Windows 2008 hat sich die Situation in zwei Punkten geändert:

- ADMX, ein neues XML-Format für Dateien administrativer Vorlagen, ersetzt das ältere ADM-Format, um registrierungsbasierte Richtlinien in Gruppenrichtlinienobjekten zu definieren. Ein zugehöriges Format namens ADML ermöglicht die mehrsprachige Anzeige von Richtlinien.
- Alle Richtliniendefinitionsdateien (.admx- und .adml-Dateien) für eine Domäne können nun in einem zentralen Speicher in SYSVOL abgelegt werden. Somit braucht in SYSVOL nur ein Exemplar jeder ADMX-Vorlage gespeichert zu werden, im Vergleich zu einem Exemplar der ADM-Vorlage, die in jedem Gruppenrichtlinienobjekt der Domäne gespeichert wird.

Gehen Sie folgendermaßen vor, um einen zentralen Speicher für eine Domäne zu erstellen:

1. Erstellen Sie im UNC-Pfad \\<*Domänenname>\SYSVOL*\<*Domänenname>\policies* auf einem Domänencontroller in der Domäne einen Ordner namens PolicyDefinitions.

Zum Beispiel müssen Sie für die Domäne corp.fabrikam.com den Ordner \\corp.fabrikam.com\SYSVOL\corp.fabrikam.com\policies\PolicyDefinitions anlegen.

- 2. Kopieren Sie alle Dateien aus dem Ordner % system root % Policy Definitions einer administrativen Windows 8-Arbeitsstation in den Ordner PolicyDefinitions auf einem Domänencontroller. Stattdessen können Sie auch die neuesten Dateien administrativer Vorlagen für Windows 8 aus dem Microsoft Download Center herunterladen und sie in den Ordner *PolicyDefinitions* auf einem Domänencontroller kopieren.
- 3. Warten Sie, bis die Anderungen in SYSVOL auf alle Domänencontroller in der Domäne repliziert wurden.

### Arbeiten mit Starter-Gruppenrichtlinienobjekten

Starter-Gruppenrichtlinienobjekte (starter group policy objects, gelegentlich auch als Anfangsrichtlinien bezeichnet) sind Vorlagen, mit denen Sie schnell ein vorkonfiguriertes Gruppenrichtlinienobjekt erstellen können. Wenn Sie eine geeignete Sammlung aus Starter-Gruppenrichtlinienobjekten erstellen und konfigurieren, können Sie den Aufwand zum Implementieren von Gruppenrichtlinien in einer großen, verteilten Umgebung deutlich verringern.

Starter-Gruppenrichtlinienobjekte können erstellt, bearbeitet, importiert, exportiert, gesichert und wiederhergestellt werden. Sie können nur administrative Vorlagen für den Zweig Richtlinien enthalten, aber keine Konfigurationsmöglichkeiten aus dem Zweig Einstellungen und auch keine anderen Richtlinien, zum Beispiel Sicherheitseinstellungen.

Damit Sie Starter-Gruppenrichtlinienobjekte verwenden können, müssen Sie einen Ordner für die Starter-Gruppenrichtlinienobjekte in der Domäne anlegen. Gehen Sie dazu folgendermaßen vor:

- 1. Wählen Sie in der Konsole *Gruppenrichtlinienverwaltung* unter einem Domänenknoten den Knoten Starter-Gruppenrichtlinienobjekte aus.
- 2. Klicken Sie in der Detailansicht auf die Schaltfläche Ordner für Starter-Gruppenrichtlinienobjekte erstellen.

Sobald Sie diese Vorbereitungen abgeschlossen haben, wird in der SYSVOL-Freigabe des Domänencontrollers ein Ordner namens StarterGPOs angelegt. Dieser Ordner enthält anfangs eine Sammlung schreibgeschützter Starter-Gruppenrichtlinienobjekte mit Basiseinstellungen für EC- (Enterprise Client) und SSLF-Umgebungen (Specialized Security Limited Functionality), die unter älteren Windows-Clientbetriebssystemversionen laufen.

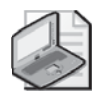

### Hinweis Abrufen aktualisierter Sicherheitsbaselines

Die neuesten Sicherheitsbaselines für Microsoft-Produkte wie Windows 8 und Windows Server 2012 erhalten Sie, wenn Sie die aktuelle Version des Microsoft Sicherheit Compliance Managers aus dem Microsoft Download Center unter http://www.microsoft.com/downloads/ herunterladen.

Gehen Sie folgendermaßen vor, um ein neues Starter-Gruppenrichtlinienobjekt zu erstellen:

- 1. Klicken Sie mit der rechten Maustaste auf den Knoten Starter-Gruppenrichtlinienobjekte und wählen Sie den Befehl Neu.
- 2. Tippen Sie einen aussagekräftigen Namen für Ihr Starter-Gruppenrichtlinienobjekt ein und fügen Sie bei Bedarf eine Beschreibung hinzu.

Wenn Sie ein neues Starter-Gruppenrichtlinienobjekt erstellt haben, müssen Sie es folgendermaßen konfigurieren:

- 1. Klicken Sie mit der rechten Maustaste auf das Starter-Gruppenrichtlinienobjekt und wählen Sie den Befehl Bearbeiten, um den Gruppenrichtlinien-Editor für Anfangsrichtlinien zu öffnen.
- 2. Konfigurieren Sie die Richtlinien im Zweig Administrative Vorlagen.

Sobald Sie ein Starter-Gruppenrichtlinienobjekt konfiguriert haben, können Sie auf dieser Basis neue Gruppenrichtlinienobjekte für die Domäne erstellen. Gehen Sie dazu folgendermaßen vor:

1. Klicken Sie mit der rechten Maustaste auf das Starter-Gruppenrichtlinienobjekt und wählen Sie den Befehl Neues Gruppenrichtlinienobjekt aus Starter-Gruppenrichtlinienobjekt (Abbildung 10.3).

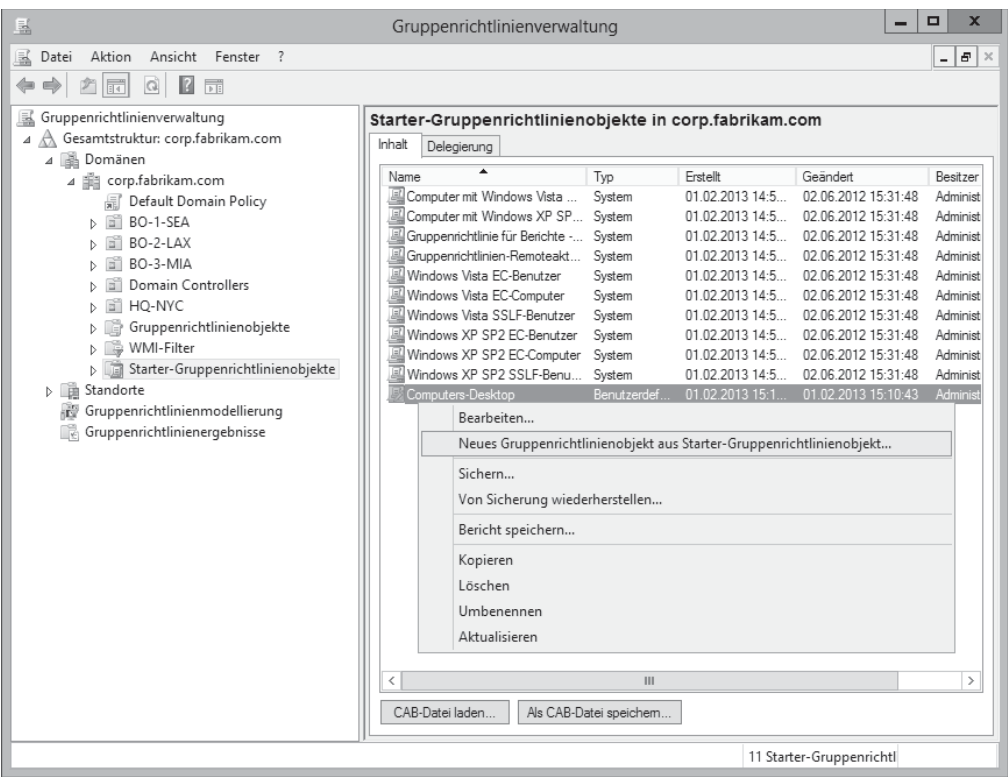

Abbildung 10.3 Erstellen eines Gruppenrichtlinienobjekts auf Basis eines Starter-Gruppenrichtlinienobjekts

2. Tippen Sie einen aussagekräftigen Namen für Ihr neues Gruppenrichtlinienobjekt ein (Abbildung 10.4).

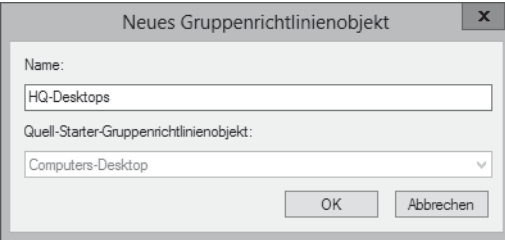

Abbildung 10.4 Eintragen des Namens für ein neues Gruppenrichtlinienobjekt

Das neue Gruppenrichtlinienobjekt wird noch nicht mit einem Container in Active Directory verknüpft. Wenn Sie den Knoten Gruppenrichtlinienobjekte erweitern und das neue Gruppenrichtlinienobjekt auswählen, können Sie sich auf der Registerkarte Einstellungen überzeugen, ob der zentrale Speicher richtig funktioniert (Abbildung 10.5). Sie können das neue Gruppenrichtlinienobjekt mit einer Organisationseinheit verknüpfen, indem Sie es auf den Knoten der gewünschten Organisationseinheit ziehen.

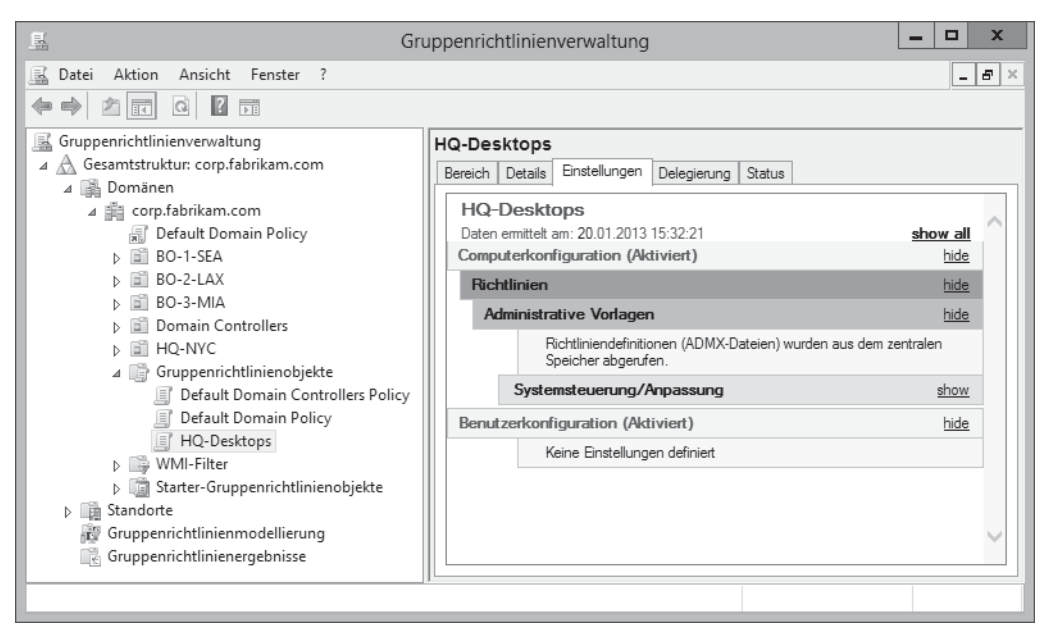

Abbildung 10.5 Das Gruppenrichtlinienobjekt HQ-Desktops wurde erstellt

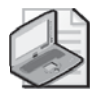

### Hinweis Überprüfen des zentralen Speichers

Ob der zentrale Speicher richtig funktioniert, können Sie auch mit dem Gruppenrichtlinienverwaltungs-Editor prüfen. Öffnen Sie dazu irgendein Gruppenrichtlinienobjekt, das in Ihrer Domäne verknüpft ist. Wenn Sie nun im Zweig Computerkonfiguration oder Benutzerkonfiguration den Knoten Richtlinien erweitern, sehen Sie, dass der Knoten Administrative Vorlagen in Administrative Vorlagen: Vom zentralen Computer abgerufene Richtliniendefinitionen (ADMX-Dateien) umbenannt wurde. Das beweist, dass Sie Ihren zentralen Speicher richtig konfiguriert haben.

### Aktualisieren von Gruppenrichtlinien

Wenn Sie in älteren Windows-Versionen die Gruppenrichtlinien für einen Computer aktualisieren wollten, mussten Sie den Befehl Gpupdate.exe lokal auf dem Computer ausführen, auf den das Gruppenrichtlinienobjekt angewendet wurde. Administratoren konnten daher nur mit großem Aufwand sicherstellen, dass neue Gruppenrichtlinieneinstellungen, die sie konfiguriert hatten, sofort auf alle betroffenen Computer angewendet wurden.

In Windows Server 2012 können Sie nun im Remotezugriff eine Aktualisierung der Gruppenrichtlinien erzwingen. Dank dieser Remoteaktualisierung können Sie Gruppenrichtlinien für alle Computer innerhalb einer Organisationseinheit aktualisieren, die mit Gruppenrichtlinienobjekten verknüpft ist. Gehen Sie dazu folgendermaßen vor:

- 1. Klicken Sie in der Konsole *Gruppenrichtlinienverwaltung* mit der rechten Maustaste auf die gewünschte Organisationseinheit und wählen Sie den Befehl Gruppenrichtlinien*update* (Abbildung 10.6).
- 2. Lesen Sie die Meldung und klicken Sie auf Ja, wenn Sie die Gruppenrichtlinien für alle Computer aktualisieren wollen, auf die Gruppenrichtlinienobjekte angewendet werden, die mit der Organisationseinheit verknüpft sind.

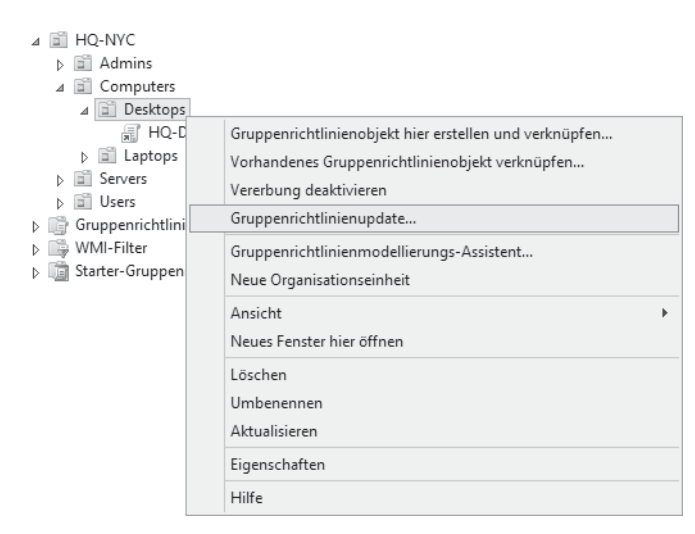

**Abbildung 10.6** Aktualisieren der Gruppenrichtlinien

Wenn das Dialogfeld Ergebnisse der Gruppenrichtlinien-Remoteaktualisierung den Status Fertig gestellt anzeigt, wird bei allen Computern in der Organisationseinheit und auch bei Computern in allen Organisationseinheiten, die dieser Organisationseinheit untergeordnet sind, eine Aktualisierung der Gruppenrichtlinien erzwungen.

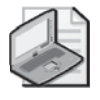

### Hinweis Remoteaktualisierung und Windows PowerShell

Sie können auch Windows PowerShell verwenden, um eine Remoteaktualisierung von Gruppenrichtlinien auszuführen. Dies wird in Lektion 2 dieses Kapitels beschrieben.

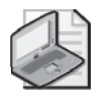

### Hinweis Remoteaktualisierung für Benutzer und Computer

Wenn Sie eine Remoteaktualisierung von Gruppenrichtlinien ausführen, werden sowohl Benutzer- als auch Computerrichtlinien auf den Zielcomputern aktualisiert.

## Konfigurieren von Sicherheitseinstellungen

Wie in Abbildung 10.7 zu sehen, enthalten die Gruppenrichtlinien für Windows 8 und Windows Server 2012 viele Sicherheitseinstellungen. Die meisten dieser Richtlinien sind computerspezifische Einstellungen, die Sie im Gruppenrichtlinienverwaltungs-Editor im Zweig Computerkonfiguration\Richtlinien\Windows-Einstellungen\Sicherheitseinstellungen finden. Zwei Richtlinientypen befinden sich allerdings im Zweig Benutzerkonfiguration \Richtlinien\Windows-Einstellungen\Sicherheitseinstellungen.

Die folgenden Abschnitte beschreiben kurz die folgenden Kategorien innerhalb der Sicherheitseinstellungen:

- Zuweisen von Benutzerrechten
- $\blacksquare$ Sicherheitsoptionen
- Benutzerkontensteuerung  $\mathbf{r}$
- $\blacksquare$  Überwachungsrichtlinie
- Erweiterte Überwachungsrichtlinienkonfiguration п
- AppLocker  $\blacksquare$
- Richtlinien für Softwareeinschränkung ш
- Windows-Firewall
	- 4 a Sicherheitseinstellungen
		- ⊿ E Kontorichtlinien
			- ▷ E Kennwortrichtlinien
			- ▷ a Kontosperrungsrichtlinien
			- D 图 Kerberos-Richtlinie
		- ⊿ 品 Lokale Richtlinien
			- D in Überwachungsrichtlinie D F Zuweisen von Benutzerrechten
			- **b in** Sicherheitsoptionen
		- b 图 Ereignisprotokoll
		- **D A** Eingeschränkte Gruppen
		- **D** Systemdienste
		- Registrierung
		- Dateisystem
		- > [g] Richtlinien für Kabelnetzwerke (IEEE 802.3)
		- Mindows-Firewall mit erweiterter Sicherheit
		- Netzwerklisten-Manager-Richtlinien
		- D Laff Drahtlosnetzwerkrichtlinien (IEEE 802.11)
		- Richtlinien für öffentliche Schlüssel
		- Richtlinien für Softwareeinschränkung
		- > Netzwerkzugriffsschutz
		- Anwendungssteuerungsrichtlinien
		- p & IP-Sicherheitsrichtlinien auf Active Directory (CORP.FABRIKAM.COM)
		- > Erweiterte Überwachungsrichtlinienkonfiguration
	- 4 Sicherheitseinstellungen
		- Richtlinien für öffentliche Schlüssel
		- Richtlinien für Softwareeinschränkung

Abbildung 10.7 Sicherheitseinstellungen innerhalb der Gruppenrichtlinien für Computer (oben) und Benutzer (unten)

### Zuweisen von Benutzerrechten

Die Richtlinien zum Zuweisen von Benutzerrechten befinden sich im Zweig Computerkonfiguration\Richtlinien\Windows-Einstellungen\Sicherheitseinstellungen\Lokale Richtlinien Zuweisen von Benutzerrechten. Mit diesen Richtlinien steuern Sie. welche Benutzerrechte den Benutzern oder Sicherheitsgruppen von Computern zugewiesen werden, auf die das Gruppenrichtlinienobjekt angewendet wird. In diesen Richtlinien legen Sie fest, welche Benutzer und Sicherheitsgruppen die Rechte bekommen, unterschiedliche Aufgaben auszuführen, die Auswirkungen auf die Sicherheit Ihrer Windows-Clients und -Server haben. Sie können zum Beispiel folgende Rechte steuern:

- Über das Netzwerk auf Computer zugreifen
- $\blacksquare$  Lokal anmelden
- System herunterfahren

Außerdem können Sie angeben, wer die Rechte bekommt, kritische administrative Aufgaben auszuführen, beispielsweise das Sichern und Wiederherstellen von Dateien und Verzeichnissen, das Übernehmen des Besitzes für Dateien und Objekte und das erzwungene Herunterfahren eines Remotecomputers.

Die Einstellungen zum Zuweisen von Benutzerrechten für Windows 8 und Windows Server 2012 haben sich gegenüber denen in Windows 7 und Windows Server 2008 R2 nicht verändert.

### Sicherheitsoptionen

Die Richtlinien für Sicherheitsoptionen befinden sich im Zweig Computerkonfiguration \Richtlinien\Windows-Einstellungen\Sicherheitseinstellungen\Lokale Richtlinien *Sicherheitsoptionen.* Sie steuern damit etliche Sicherheitsoptionen für Computer, auf die das Gruppenrichtlinienobjekt angewendet wird. Hier einige Beispiele:

- Erzwingen, dass Benutzer abgemeldet werden, sobald ihre Anmeldezeit abläuft
- **•** Deaktivieren der Tastenkombination  $\lceil \text{Strg} \rceil + \lceil \text{Alt} \rceil + \lceil \text{Entf} \rceil$  zum Anmelden, um Smartcardanmeldung zu erzwingen
- Erzwingen, dass Computer heruntergefahren werden, falls sie nicht überwacht werden können

Windows 8 und Windows Server 2012 enthalten vier neue Richtlinien in dieser Kategorie:

- **EXECUTE: Konten: Microsoft-Konten blockieren** Verhindert, dass Benutzer neue Microsoft-Konten auf diesem Computer hinzufügen.
- **Interaktive Anmeldung: Schwellenwert für Computerkontosperrung** Die Sperrungsrichtlinie wird nur auf Computern erzwungen, bei denen die Betriebssystemvolumes mit BitLocker geschützt sind. Sie sollten sicherstellen, dass geeignete Datensicherungsrichtlinien für die Wiederherstellungskennwörter aktiviert sind.
- **Interaktive Anmeldung: Interaktivitätsgrenze des Computers** Windows zeichnet auf, wie lange eine Anmeldesitzung inaktiv ist, und wenn die eingestellte Grenze überschritten ist, wird der Bildschirmschoner ausgeführt, was die Sitzung sperrt.
- Microsoft-Netzwerkserver: Es wird versucht, mit S4U2Self Anspruchsinformation **abzurufen.** Diese Sicherheitseinstellung unterstützt Clients, die unter einer älteren Version als Windows 8 laufen und versuchen, auf eine Dateifreigabe zuzugreifen, die Benutzeransprüche verlangt. Diese Richtlinie legt fest, ob der lokale Dateiserver versucht, mithilfe von Kerberos-S4U2Self-Funktionen (Service-For-User-To-Self) die Ansprüche eines Netzwerkclientprinzipals aus der Kontodomäne des Clients abzuleiten.

### Benutzerkontensteuerung

Die Richtlinien zur Benutzerkontensteuerung (User Account Control, UAC) gehören zu den Einstellungen des Knotens Sicherheitsoptionen, der im vorherigen Abschnitt beschrieben wurde. Es stehen zehn Richtlinien zur Verfügung, mit denen Sie das Verhalten der Benutzerkontensteuerung auf den Computern steuern, auf die das Gruppenrichtlinienobjekt angewendet wird. Diese Richtlinien haben sich gegenüber Windows 7 und Windows Server 2008 R2 nicht verändert. Ausführliche Informationen über alle Benutzerkontensteuerungsrichtlinien finden Sie unter http://technet.microsoft.com/de-de/library/dd835564(WS.10).aspx.

In Windows 8 und Windows Server 2012 hat sich allerdings geändert, dass Sie die Benutzerkontensteuerung nicht vollständig auf dem Computer deaktivieren können. Das liegt daran, dass die Infrastruktur, auf der die Ausführung von Windows 8-Apps basiert, die Benutzerkontensteuerung benötigt. Daher wird das Deaktivieren der Benutzerkontensteuerung auf Windows 8 nicht mehr unterstützt.

### Überwachungsrichtlinien

Die Richtlinien für grundlegende Überwachung befinden sich im Zweig Computerkonfiguration\Richtlinien\Windows-Einstellungen\Sicherheitseinstellungen\Lokale Richtlinien\Überwachungsrichtlinie. Mithilfe dieser Richtlinien können Sie Kontoanmeldeereignisse, Rechteverwendung und andere Benutzer- oder Systemaktivitäten überwachen.

### Erweiterte Überwachungsrichtlinienkonfiguration

Die Richtlinien für erweiterte Überwachung aus dem Zweig Computerkonfiguration \Richtlinien\Windows-Einstellungen\Sicherheitseinstellungen\Erweiterte Überwachungsrichtlinienkonfiguration steuern ähnliche Überwachungsfunktionen wie die einfachen Uberwachungsrichtlinien aus dem Zweig Lokale Richtlinien\Überwachungsrichtlinie. Mit den erweiterten Überwachungsrichtlinien können Sie aber detaillierter einstellen, wie viele und welche Arten von Ereignissen Sie überwachen wollen. Zum Beispiel stellen die einfachen Überwachungsrichtlinien nur eine Richtlinie für die Überwachung von Anmeldeversuchen bereit, die erweiterten Überwachungsrichtlinien dagegen vier unterschiedliche Richtlinien.

Abbildung 10.8 zeigt einen neuen Typ in den erweiterten Überwachungsrichtlinien, die Richtlinie Wechselmedien überwachen. Mit dieser Richtlinie können Sie die Verwendung von Wechseldatenträgern überwachen. Wenn diese Richtlinie in einem Gruppenrichtlinienobjekt

aktiviert ist, das auf Benutzer angewendet wird, wird jedes Mal, wenn ein Benutzer versucht, auf einen Wechseldatenträger zuzugreifen, ein Überwachungsereignis generiert. Von dieser Richtlinie werden zwei Typen von Überwachungsereignissen aufgezeichnet:

- Die Erfolgsüberwachung (Ereignis 4663) zeichnet erfolgreiche Versuche auf, auf einem Wechseldatenträger Daten zu lesen oder zu schreiben.
- Die Fehlerüberwachung (Ereignis 4656) zeichnet fehlgeschlagene Versuche auf, auf Wechseldatenträgerobjekte zuzugreifen.

| E                                                                                                    |                   | Gruppenrichtlinienverwaltungs-Editor                                                                                                    | ×<br>Е                                                                                                    |
|----------------------------------------------------------------------------------------------------|-------------------|----------------------------------------------------------------------------------------------------|----------------------------------------------------------------------------------------------------|
| Ansicht<br>Aktion<br>$\overline{?}$<br>Datei                                                                                                    |                   |                                                                                                    |                                                                                                    |
| B<br>$\mathbb{R}$<br>詩                                                                                                    |                   |                                                                                                    |                                                                                                    |
| Sicherheitseinstellungen<br>Kontorichtlinien<br>Lokale Richtlinien<br>Ereignisprotokoll<br>Eingeschränkte Gruppen<br>Systemdienste<br>Registrierung<br>Dateisystem<br>Richtlinien für Kabelnetzwerke (IEEE 802.3)<br>Windows-Firewall mit erweiterter Sicherheit<br>Netzwerklisten-Manager-Richtlinien<br>Drahtlosnetzwerkrichtlinien (IEEE 802.11)<br>Richtlinien für öffentliche Schlüssel<br>Richtlinien für Softwareeinschränkung<br>Netzwerkzugriffsschutz<br>Anwendungssteuerungsrichtlinien<br>IP-Sicherheitsrichtlinien auf Active Directory (COR<br>Erweiterte Überwachungsrichtlinienkonfiguration<br>J M Überwachungsrichtlinien<br>Kontoanmeldung<br>Ь<br>Kontenverwaltung<br>Detaillierte Überwachung<br>DS-Zugriff<br>Anmelden/Abmelden<br>Objektzugriff<br>Richtlinienänderung<br>Berechtigungen<br>System<br>Globale Objektzugriffsüberwachung<br>Il Richtlinienbasierter QoS<br>Þ | Λ<br>$\checkmark$ | Unterkategorie<br>Anwendung generiert überwachen<br>Zertifizierungsdienste überwachen<br>Detaillierte Dateifreigabe überwachen<br>Dateifreigabe überwachen<br>lon Dateisystem überwachen<br>Filterplattformverbindung überwachen<br>log Filterplattform: Verworfene Pakete überwachen<br>ling Handleänderung überwachen<br>ဖြစ် Kernelobjekt überwachen<br>M Andere Objektzugriffsereignisse überwachen<br>Registrierung überwachen<br>Wechselmedien überwachen<br>SAM überwachen<br>Staging zentraler Zugriffsrichtlinien überwachen | Überwachungsereignisse<br>Nicht konfiguriert<br>Nicht konfiguriert<br>Nicht konfiguriert<br>Nicht konfiguriert<br>Nicht konfiguriert<br>Nicht konfiguriert<br>Nicht konfiguriert<br>Nicht konfiguriert<br>Nicht konfiguriert<br>Nicht konfiguriert<br>Nicht konfiguriert<br>Nicht konfiguriert<br>Nicht konfiguriert<br>Nicht konfiguriert |
| Ш<br>$\rightarrow$<br>$\langle$                                                                                                    |                   | $\epsilon$<br>Ш                                                                                                    | $\mathcal{P}$                                                                                                    |
|                                                                                                    |                   |                                                                                                    |                                                                                                    |
|                                                                                                    |                   |                                                                                                    |                                                                                                    |

Abbildung 10.8 Die neue Richtlinie Wechselmedien überwachen

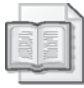

### Weitere Informationen Verbesserungen an der Überwachung

Weitere Informationen über Verbesserungen an der Überwachung in Windows 8 und Windows Server 2012 finden Sie unter http://technet.microsoft.com/en-us/library/hh849638.

### **AppLocker**

Mit AppLocker können Sie steuern, welche Anwendungen und Dateien die Benutzer auf ihren Computern ausführen dürfen. AppLocker wurde in Windows 7 und Windows Server 2008 R2 eingeführt. Die zugehörigen Richtlinien finden Sie im Zweig Computerkonfiguration \Richtlinien\Windows-Einstellungen\Sicherheitseinstellungen\Anwendungssteuerungsrichtlinien\AppLocker.

### Richtlinien für Softwareeinschränkung

Die Richtlinien für Softwareeinschränkung (Software Restriction Policies, SRP) wurden in Windows XP und Windows Server 2003 eingeführt, damit Administratoren über Richtlinien steuern können, welche Programme auf Computern einer Domäne laufen dürfen und wie diese Programme ausgeführt werden können. Die Richtlinien für Softwareeinschränkung finden Sie in den Zweigen Computerkonfiguration\Richtlinien\Windows-Einstellungen\Sicherheitseinstellungen und Benutzerkonfiguration\Richtlinien\Windows-Einstellungen\Sicherheitseinstellungen. Die Richtlinien für Softwareeinschränkung ähneln AppLocker, bieten aber einen kleineren Funktionsumfang.

Seit der Einführung von AppLocker in Windows 7 und Windows Server 2008 R2 sollten Sie AppLocker statt der Richtlinien für Softwareeinschränkung verwenden, sofern all Ihre Clientcomputer unter Windows 7 oder neuer laufen. Organisationen, die eine Mischung aus Windows 8-, Windows 7- und älteren Windows-Clients nutzen, können allerdings AppLocker mit den Richtlinien für Softwareeinschränkung kombinieren, um die Umgebung für ihre Desktopanwendungen zu verriegeln.

### Weitere Informationen Kombinieren der Richtlinien für Softwareeinschränkung mit AppLocker

Weitere Informationen darüber, wie Sie sowohl Richtlinien für Softwareeinschränkung als auch AppLocker in derselben Domäne implementieren, finden Sie unter http://technet. microsoft.com/library/hh994614.

### Konfigurieren der Windows-Firewall mit erweiterter Sicherheit

Die Windows-Firewall mit erweiterter Sicherheit stellt eine hostbasierte, bidirektionale Netzwerkverkehrsfilterung für Windows-Client- und -Serverbetriebssysteme zur Verfügung. Die Windows-Firewall mit erweiterter Sicherheit wurde in Windows Vista und Windows Server 2008 eingeführt. Die zugehörigen Richtlinien finden Sie im Zweig Computerkonfiguration\Richtlinien\Windows-Einstellungen\Sicherheitseinstellungen\Windows-Firewall mit erweiterter Sicherheit Windows-Firewall mit erweiterter Sicherheit.

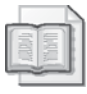

### Weitere Informationen Windows-Firewall mit erweiterter Sicherheit

Weil die Windows-Firewall mit erweiterter Sicherheit eine zentrale Sicherheitsfunktion für Windows-Plattformen ist, wird sie in Kapitel 11 ausführlich behandelt.

#### **Schnelltest**

• Mit welcher neuen Richtlinie aus dem Abschnitt Sicherheitsoptionen eines Gruppenrichtlinienobjekts können Sie sicherstellen, dass Benutzer von Windows 8-Clientcomputern in Ihrer Umgebung sich nur mit Domänenanmeldeinformationen an ihren Computern anmelden und nicht unter anderen Anmeldeinformationstypen, die von Windows 8 unterstützt werden?

### **Antwort zum Schnelltest**

 $\blacksquare$ Konten: Microsoft-Konten blockieren. Diese Richtlinie verhindert, dass Benutzer neue Microsoft-Konten auf dem Computer hinzufügen.

## Verwalten von Gruppenrichtlinien

Die Verwaltung von Gruppenrichtlinien in einer Active Directory-Umgebung ist ein umfassendes Thema, das viele unterschiedliche Aspekte hat. Die folgenden Abschnitte beschäftigen sich mit den folgenden grundlegenden Aufgaben:

- Anzeigen des Infrastrukturstatus
- $\blacksquare$  Erstellen von Gruppenrichtlinienobjekten
- Verwalten von Gruppenrichtlinienobjektverknüpfungen
- Konfigurieren der Sicherheitsfilterung
- Sichern und Wiederherstellen von Gruppenrichtlinienobjekten

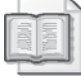

### Weitere Informationen Verwalten von Gruppenrichtlinien

Weitere Informationen über Planung, Bereitstellung, Operationen und Problembehandlung von Gruppenrichtlinien finden Sie unter http://technet.microsoft.com/de-de/windowsserver/ bb310732.aspx.

### Anzeigen des Infrastrukturstatus

In Windows Server 2012 enthält die Konsole *Gruppenrichtlinienverwaltung* die neue Registerkarte Status (Abbildung 10.9). Sie zeigt Informationen über den Status von Active Directory- und SYSVOL-Replikation an. Auf dieser Registerkarte wird eine der folgenden Statusinformationen angezeigt:

- Der Status für alle Gruppenrichtlinienobjekte, wenn Sie den Knoten der Domäne ausgewählt haben
- Der Status für ein bestimmtes Gruppenrichtlinienobjekt, wenn der Knoten für dieses Gruppenrichtlinienobjekt ausgewählt ist

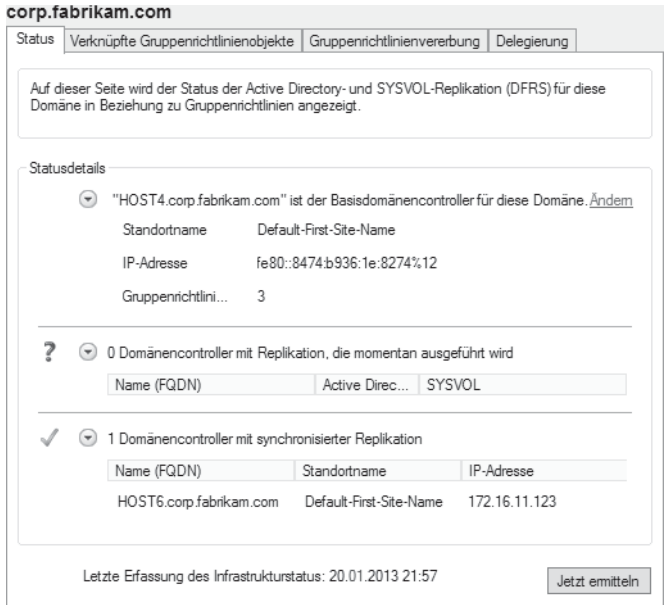

**Abbildung 10.9** Der Status der SYSVOL-Replikation dient zur Überwachung der Gruppenrichtlinienintegrität

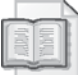

#### Weitere Informationen Status der Gruppenrichtlinieninfrastruktur

Weitere Informationen darüber, wie Sie in der neuen Registerkarte Status der Konsole Grup*penrichtlinienverwaltung* die Integrität Ihrer Gruppenrichtlinieninfrastruktur überwachen, finden Sie unter http://technet.microsoft.com/de-de/library/jj134176.

### Erstellen von Gruppenrichtlinienobjekten

In der Konsole Gruppenrichtlinienverwaltung können Sie Gruppenrichtlinienobjekte entweder von Grund auf neu erstellen oder ein Starter-Gruppenrichtlinienobjekt als Basis verwenden. Sie können ein neues Gruppenrichtlinienobjekt so erstellen, dass es

- imposite in the inter-organisation seinheit, einem Standort oder der Domäne verknüpft ist. Klicken Sie dazu mit der rechten Maustaste auf den Container und wählen Sie den Befehl Neu.
- nicht mit irgendeinem Container in Active Directory verknüpft ist. Klicken Sie dazu mit der rechten Maustaste auf den Knoten Gruppenrichtlinienobjekte und wählen Sie den Befehl Neu.

Neue Gruppenrichtlinienobjekte sind in der Standardeinstellung aktiviert, aber Sie können nachträglich folgende Elemente eines Gruppenrichtlinienobjekts deaktivieren:

- Benutzerkonfigurationseinstellungen
- Computerkonfigurationseinstellungen
- Alle Einstellungen

Sobald Sie ein Gruppenrichtlinienobjekt erstellt haben, können Sie es im Gruppenrichtlinienverwaltungs-Editor öffnen und seine Richtlinien und Einstellungen konfigurieren:

- **Example 1 Richtlinien** Dies sind Konfigurationen, die von den Gruppenrichtlinien für Benutzer oder Computer, auf die das Gruppenrichtlinienobjekt angewendet wird, erzwungen werden. Es gibt folgende Arten von Richtlinien:
	- Administrative Vorlagen. Dies sind registrierungsbasierte Konfigurationen, die in einen speziellen Registrierungsbereich auf den Clientcomputern geschrieben werden.
	- Windows-Einstellungen. Sie enthalten unter anderem die Sicherheitseinstellungen, die weiter oben in dieser Lektion beschrieben wurden.
	- Software einstellungen. Sie werden benutzt, um Anwendungen für die Benutzer oder Computer zu installieren, auf die das Gruppenrichtlinienobjekt angewendet wird.
- **Einstellungen** Dies sind Konfigurationen, mit denen Sie Konfigurationseinstellungen für Funktionen der Windows-Betriebssysteme oder Anwendungen festlegen, die keine Gruppenrichtlinien auswerten.

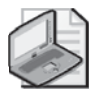

### Hinweis Erstellen von Gruppenrichtlinienobjekten mit Windows PowerShell

Sie können Gruppenrichtlinienobjekte auch mit Windows PowerShell erstellen. Dies wird in Lektion 2 dieses Kapitels beschrieben.

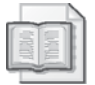

### Weitere Informationen Referenz zu Gruppenrichtlinieneinstellungen

Windows 8 und Windows Server 2012 bringen Hunderte neuer Gruppenrichtlinieneinstellungen mit. Ausführliche Informationen über die unterschiedlichen Gruppenrichtlinieneinstellungen, die Sie für diese Plattformen konfigurieren können, finden Sie in der Microsoft Excel-Arbeitsmappe *WindowsServer2012andWindows8GroupPolicySettings.xlsx*, die Sie auf der Seite Group Policy Settings Reference for Windows and Windows Server im Microsoft Download Center unter http://www.microsoft.com/en-us/download/details.aspx?id=25250 herunterladen können

### Verwalten von Gruppenrichtlinienobjektverknüpfungen

Gruppenrichtlinienobjekte können mit Organisationseinheiten, Standorten oder Domänen verknüpft sein. Abbildung 10.10 zeigt, wie das Gruppenrichtlinienobjekt HQ-Desktops in der Konsolenstruktur der Konsole *Gruppenrichtlinienverwaltung* ausgewählt ist. Der Abschnitt Verknüpfungen auf der Registerkarte Bereich in der Detailansicht zeigt folgende Informationen an:

- Das Gruppenrichtlinienobjekt ist mit der Organisationseinheit Desktops verknüpft, die in der Organisationseinheit *Computers* unterhalb der Organisationseinheit *HQ-NYC* der Domäne corp.fabrikam.com liegt.
- Die Verknüpfung ist momentan aktiviert. Wenn Sie die Verknüpfung deaktivieren, werden die Einstellungen aus dem Gruppenrichtlinienobjekt nicht mehr auf die entsprechenden Benutzer oder Computer angewendet.

• Die Einstellungen des Gruppenrichtlinienobjekts können durch geerbte Einstellungen aus einem Gruppenrichtlinienobjekt blockiert werden, das mit einer übergeordneten Organisationseinheit oder der Domäne verknüpft ist. Dies erkennen Sie daran, dass in der Spalte Erzwungen der Wert Nein steht.

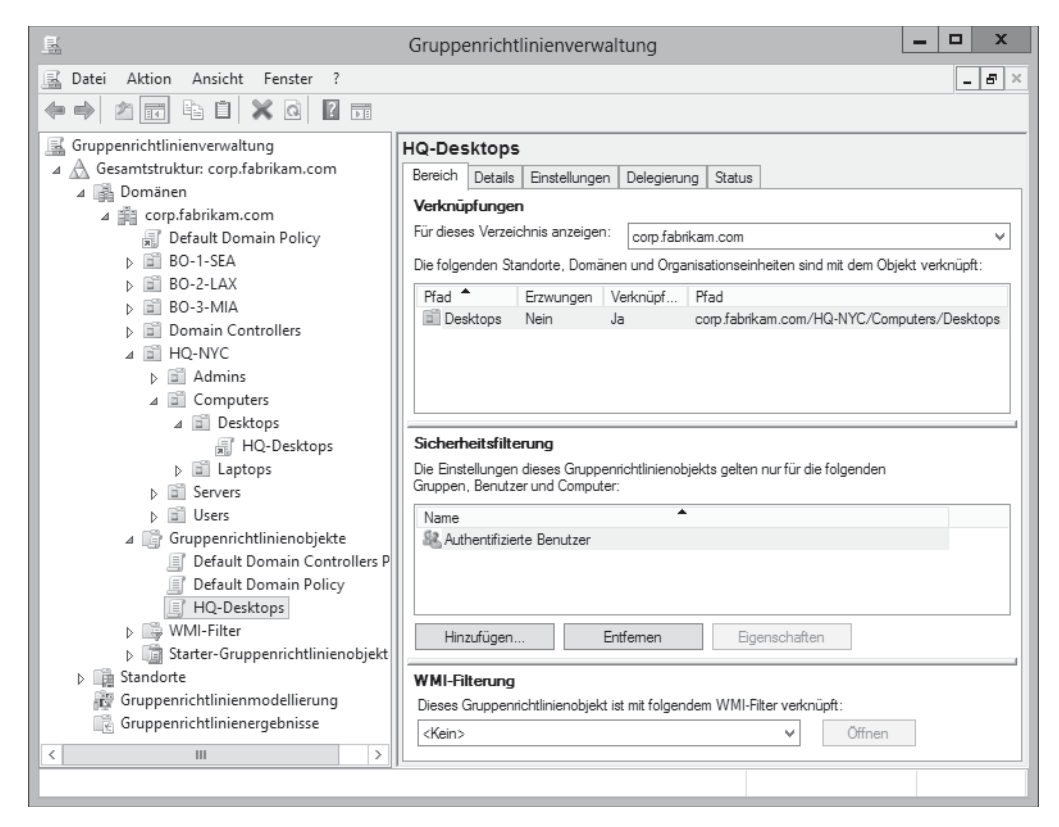

Abbildung 10.10 Anzeigen von Informationen über die Verknüpfungen eines Gruppenrichtlinienobjekts

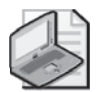

### Hinweis Verknüpfen von Gruppenrichtlinienobjekten mit Windows PowerShell

Sie können auch Windows PowerShell benutzen, um Gruppenrichtlinienobjekte zu verknüpfen. Dies wird in Lektion 2 dieses Kapitels beschrieben.

### Konfigurieren der Sicherheitsfilterung

Wenn Sie die Sicherheitsfilterung in einem Gruppenrichtlinienobjekt konfigurieren, können Sie individuell auswählen, auf welche Benutzer und Computer die Einstellungen aus dem Gruppenrichtlinienobjekt angewendet werden. Zum Beispiel können Sie mithilfe der Sicherheitsfilterung festlegen, dass das Gruppenrichtlinienobjekt nur auf ausgewählte

Sicherheitsgruppen innerhalb der Organisationseinheit angewendet wird, mit der das Gruppenrichtlinienobjekt verknüpft ist.

Gehen Sie folgendermaßen vor, um die Sicherheitsfilterung in einem Gruppenrichtlinienobjekt zu konfigurieren:

- 1. Wählen Sie in der Konsole Gruppenrichtlinienverwaltung im Knoten Gruppenrichtlinienobjekte das gewünschte Gruppenrichtlinienobjekt aus.
- 2. Wählen Sie in der Detailansicht die Registerkarte Bereich aus und klicken Sie im Abschnitt Sicherheitsfilterung dieser Registerkarte auf Hinzufügen.
- 3. Suchen Sie im Verzeichnis die Sicherheitsgruppe, nach der Sie filtern wollen.
- 4. Sobald die ausgewählte Gruppe im Abschnitt Sicherheitsfilterung der Registerkarte Bereich angezeigt wird, können Sie Authentifizierte Benutzer auswählen und auf Entfernen klicken. So ist sichergestellt, dass die Einstellungen des Gruppenrichtlinienobjekts nur auf Benutzer und Computer angewendet werden, die zur gewählten Gruppe gehören.

### Konfigurieren der WMI-Filterung

Mit der WMI-Filterung (Windows Management Instrumentation) schränken Sie den Anwendungsbereich eines Gruppenrichtlinienobjekts so ein, dass er dynamisch anhand bestimmter Attribute der Zielcomputer festgelegt wird. WMI-Filter sind Abfragen, die in WQL (WMI Query Language) geschrieben werden, einer SQL-ähnlichen Sprache. Ein WMI-Filter sieht zum Beispiel so aus:

```
select Version from Win32_OperatingSystem where
Version like "6.2%" and ProductType = "1"
```
Diese Abfrage filtert Computer danach, ob sie unter Windows 8 laufen. Wenn Sie diese Abfrage als WMI-Filter für ein Gruppenrichtlinienobjekt konfigurieren, wird das Gruppenrichtlinienobjekt nur auf Windows 8-Computer angewendet. Gehen Sie folgendermaßen vor, um einen Filter zu erstellen und mit einem Gruppenrichtlinienobjekt zu verknüpfen:

- 1. Klicken Sie in der Konsole *Gruppenrichtlinienverwaltung* mit der rechten Maustaste auf den Knoten WMI-Filter und wählen Sie den Befehl Neu, um das Dialogfeld Neuer WMI-Filter zu öffnen.
- 2. Geben Sie dem neuen Filter einen Namen und tragen Sie optional eine Beschreibung ein.
- 3. Klicken Sie auf *Hinzufügen* und tippen Sie Ihre Abfrage in das Feld *Abfrage* des Dialogfelds WMI-Abfrage ein. Klicken Sie auf OK, um zum Dialogfeld Neuer WMI-Filter zurückzukehren (Abbildung 10.11).
- 4. Klicken Sie auf Speichern, um Ihre Abfrage zu speichern. Der neue Filter wird unter den Knoten WMI-Filter angezeigt.
- 5. Wählen Sie das Gruppenrichtlinienobjekt aus, das Sie mit dem Filter verknüpfen wollen, und wechseln Sie zur Registerkarte Bereich.

547

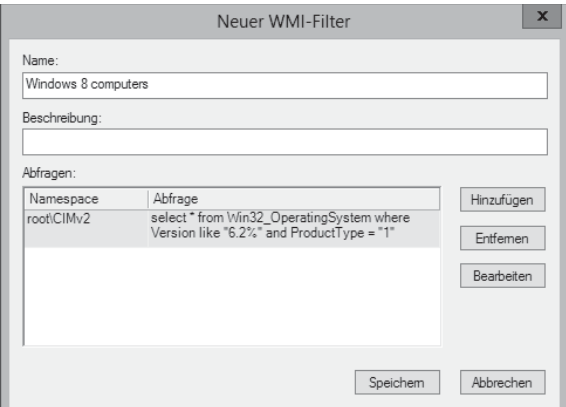

Abbildung 10.11 Erstellen eines WMI-Filters

6. Wählen Sie im Abschnitt WMI-Filterung der Registerkarte Bereich den gerade erstellten Filter aus der Liste der verfügbaren Filter. Klicken Sie auf Ja, wenn das Bestätigungsdialogfeld erscheint.

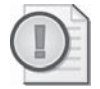

### Wichtig Leistungsprobleme beim Einsatz von WMI-Filtern

Die Sicherheitsfilterung ist schnell, aber die WMI-Filterung kann langsam sein. Wird die WMI-Filterung falsch genutzt, kann das deutliche Leistungseinbußen bei der Gruppenrichtlinienverarbeitung und -anwendung zur Folge haben. Testen Sie deshalb unbedingt die Leistung aller WMI-Filter, bevor Sie sie in Ihrer Produktivumgebung bereitstellen. WMI-Filter, die Registrierungsschlüssel oder Umgebungsvariablen abfragen, werden normalerweise sehr schnell ausgewertet. Dagegen werden WMI-Filter, die den Namespace CIM\_DataFile abfragen oder mit der MSI-Datenbank nach installierten Produkten suchen, unter Umständen langsam ausgewertet.

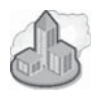

### **Praxistipp** Alternative zur WMI-Filterung

Statt der WMI-Filterung bietet sich für viele Szenarien die Zielgruppenadressierung von Gruppenrichtlinieneinstellungen an. Damit können Sie den Anwendungsbereich einzelner Einstellungen so anpassen, dass sie nur für die ausgewählten Benutzer oder Computer gelten. Zum Beispiel können Sie mithilfe der Zielgruppenadressierung erlauben, dass ein Einstellungselement nur angewendet wird, wenn der Zielcomputer ein Notebook ist, eine bestimmte Menge Platz auf seiner Festplatte frei ist, seine IP-Adresse innerhalb eines bestimmten Adressbereichs liegt und so weiter. Weitere Informationen über die Zielgruppenadressierung finden Sie unter http://technet.microsoft.com/de-de/library/cc733022.

### Sichern und Wiederherstellen von Gruppenrichtlinienobjekten

In der Konsole *Gruppenrichtlinienverwaltung* können Sie eine Datensicherung Ihrer Gruppenrichtlinienobjekte durchführen. Sie können hier auch ein gelöschtes Gruppenrichtlinienobjekt

oder die Vorgängerversion eines vorhandenen Gruppenrichtlinienobjekts wiederherstellen, ein Gruppenrichtlinienobjekt kopieren, die Einstellungen aus einem Gruppenrichtlinienobjekt importieren oder ein Gruppenrichtlinienobjekt in eine andere Domäne migrieren. Indem Sie Ihre Gruppenrichtlinienobjekte sichern, können Sie Ihre Gruppenrichtlinieninfrastruktur schnell wiederherstellen, falls das aufgrund eines Notfalls notwendig ist.

Gehen Sie folgendermaßen vor, um ein bestimmtes Gruppenrichtlinienobjekt zu sichern:

- 1. Klicken Sie mit der rechten Maustaste auf das Gruppenrichtlinienobjekt und wählen Sie den Befehl Sichern, um das Dialogfeld Gruppenrichtlinienobjekt sichern zu öffnen.
- 2. Geben Sie den Speicherort ein, an dem die Datensicherung abgelegt werden soll.

Sie können auch alle Gruppenrichtlinienobjekte einer Domäne auf einmal sichern:

- 1. Klicken Sie mit der rechten Maustaste auf den Knoten *Gruppenrichtlinienobjekte* und wählen Sie den Befehl Alle sichern.
- 2. Geben Sie den Speicherort ein, an dem die Datensicherung abgelegt werden soll.

Wenn Sie Gruppenrichtlinienobjekte gesichert haben, können Sie die Datensicherungen verwalten, indem Sie mit der rechten Maustaste auf den Knoten Gruppenrichtlinienobjekte klicken und den Befehl Sicherungen verwalten wählen.

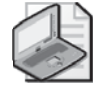

### Hinweis Sichern von Gruppenrichtlinienobjekten mit Windows PowerShell

Sie können Gruppenrichtlinienobjekte auch mit Windows PowerShell sichern und wiederherstellen. Dies wird in Lektion 2 dieses Kapitels beschrieben.

### Zusammenfassung der Lektion

- Sie sollten Ihre Organisationseinheitenstruktur so planen, dass sie Gruppenrichtlinien unterstützt
- Sie sollten einen zentralen Speicher konfigurieren, in dem die Richtliniendefinitionsdateien der Domäne abgelegt werden.
- Wenn Sie Starter-Gruppenrichtlinienobjekte erstellen und verwenden, ist es einfacher, neue Gruppenrichtlinienobjekte bereitzustellen.
- Windows Server 2012 bietet nun die Möglichkeit, eine Remoteaktualisierung der Gruppenrichtlinien auf Zielcomputern auszuführen.
- Die Sicherheitseinstellungen in Gruppenrichtlinien für Windows Server 2012 enthalten neue Richtlinien und Funktionen.

## Lernzielkontrolle

Mit den folgenden Fragen können Sie Ihr Wissen zu den Themen überprüfen, die in dieser Lektion behandelt wurden. Die Antworten auf diese Fragen mit Erklärungen, warum die

jeweiligen Auswahlmöglichkeiten richtig oder falsch sind, finden Sie im Abschnitt »Antworten« am Ende dieses Kapitels.

- 1. Sie haben eine flache Organisationseinheitenstruktur für Ihre Domäne erstellt, in der es nur Organisationseinheiten auf oberster Ebene gibt, keine untergeordneten Organisationseinheiten. Die Desktopcomputer, Notebooks und Benutzer jeder Abteilung liegen in unterschiedlichen Organisationseinheiten. Welches ist der wichtigste Grund, warum sich dieser Entwurf schlecht eignet, um Gruppenrichtlinien für Ihre Umgebung zu implementieren?
	- A. Die Gruppenrichtlinien sind schwierig zu verwalten, weil Sie sehr viele Gruppenrichtlinienobjekte brauchen.
	- B. Die Delegierung der Gruppenrichtlinien ist schwierig, weil Sie sehr viele Gruppenrichtlinienobjekte brauchen.
	- C. Die Gruppenrichtlinien sind schwierig zu verwalten, weil Sie die Gruppenrichtlinienvererbung nicht sinnvoll nutzen können.
	- D. Die Delegierung der Gruppenrichtlinien ist schwierig, weil Sie die Gruppenrichtlinienvererbung nicht sinnvoll nutzen können.
- 2. Sie klicken in der Konsolenstruktur der Konsole Gruppenrichtlinienverwaltung mit der rechten Maustaste auf eine Organisationseinheit, die Computer enthält, und wählen im Kontextmenü den Befehl Gruppenrichtlinienupdate. Das Dialogfeld Ergebnisse der Gruppenrichtlinien-Remoteaktualisierung zeigt den Status Fertig gestellt an, es sind auch keine Fehlermeldungen sichtbar. Später stellen Sie fest, dass mindestens eine der Computerkonfigurationsrichtlinien aus dem Gruppenrichtlinienobjekt, das mit der Organisationseinheit verknüpft ist, nicht auf den Computern in der Organisationseinheit aktualisiert wurde. Was kann die Ursache für dieses Problem sein? (Wählen Sie alle zutreffenden Antworten aus.)
	- A. Auf den Zielcomputern wurden nicht die Firewallports geöffnet, die für eine Remoteaktualisierung der Gruppenrichtlinien benötigt werden.
	- B. Das Gruppenrichtlinienobjekt, das mit der Organisationseinheit verknüpft sein sollte, wurde von der Organisationseinheit getrennt.
	- C. Der Computerkonfigurationsabschnitt innerhalb des Gruppenrichtlinienobjekts, das mit der Organisationseinheit verknüpft ist, wurde deaktiviert.
	- D. Das Starter-Gruppenrichtlinienobjekt Gruppenrichtlinien-Remoteaktualisierung Fire*wallports* wurde aus der Domäne gelöscht.
- 3. Welchen Knoten wählen Sie in der Konsolenstruktur der Konsole Gruppenrichtlinienverwaltung aus, um den aktuellen Status der SYSVOL-Replikation bezüglich der Gruppenrichtlinien in einer Domäne zu untersuchen?
	- A. Den Stammknoten Gruppenrichtlinienverwaltung
	- B. Den Knoten Gesamtstruktur: <Name der Gesamtstruktur-Stammdomäne>
	- C. Den Knoten Domänen
	- D. Den Knoten < Domänenname>

## Lektion 2: Verwalten von Gruppenrichtlinien mit **Windows PowerShell**

Die meisten administrativen Aufgaben für Gruppenrichtlinien führen Sie am einfachsten mit den GUI-Tools aus, etwa in der Konsole *Gruppenrichtlinienverwaltung* und im Gruppenrichtlinienverwaltungs-Editor. Aber manche Aufgaben können Sie auch mit Windows PowerShell erledigen. Diese Lektion stellt einige Möglichkeiten vor, mit Windows PowerShell Gruppenrichtlinien in einer Windows Server 2012-Active Directory-Umgebung zu konfigurieren und zu verwalten.

### Am Ende dieser Lektion werden Sie in der Lage sein, die folgenden Aufgaben auszuführen:

- Erstellen und Verknüpfen von Gruppenrichtlinienobjekten mit Windows PowerShell
- Konfigurieren und Ausführen der Gruppenrichtlinien-Remoteaktualisierung mit Windows PowerShell
- Sichern und Wiederherstellen von Gruppenrichtlinienobjekten mit Windows PowerShell

Veranschlagte Zeit für diese Lektion: 15 Minuten

## Erstellen und Verknüpfen von Gruppenrichtlinienobjekten

Um zu demonstrieren, wie Sie Gruppenrichtlinienobjekte mit Windows PowerShell erstellen und verknüpfen, erstellen Sie ein Gruppenrichtlinienobjekt namens BO-1-Desktops. Es basiert auf dem Starter-Gruppenrichtlinienobjekt Computers-Desktop, das Sie in Lektion 1 dieses Kapitels erstellt haben. Dann verknüpfen Sie das neue Gruppenrichtlinienobjekt mit der Organisationseinheit BO-1-SEA, die für die erste Zweigstelle der Domäne corp.fabrikam.com angelegt wurde.

Prüfen Sie zuerst mit dem Cmdlet Get-GPStarterGP0, ob Ihr Starter-Gruppenrichtlinienobjekt vorhanden ist:

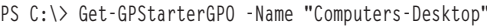

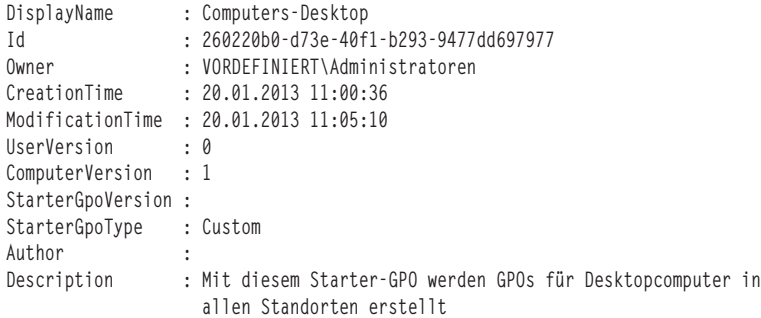

Anschließend erstellen Sie mit dem Cmdlet New-GP0 das neue Gruppenrichtlinienobjekt auf Basis Ihres Starter-Gruppenrichtlinienobjekts:

PS C:\> New-GPO -Name "BO-1-Desktops" -StarterGpoName "Computers-Desktop"

```
DisplayName
               : BO-1-Desktops
DomainName
                : corp.fabrikam.com
Owner
               : CORP\Domänen-Admins
T d
               : a2b711b4-ea20-4a42-9cd2-cba11b07b7ea
GpoStatus
               : AllSettingsEnabled
Description :<br>CreationTime : 20.01.2013 19:57:35
Description
ModificationTime: 20.01.2013 19:57:36
UserVersion : AD Version: 1, SysVol Version: 1
ComputerVersion : AD Version: 1, SysVol Version: 1
WmiFilter
                \cdot.
```
Schließlich verknüpfen Sie das neue Gruppenrichtlinienobjekt mit der gewünschten Organisationseinheit:

```
PS C:\> New-GPLink -Name "BO-1-Desktops" `
-Target "ou=BO-1-SEA, dc=corp, dc=fabrikam, dc=com"
GpoId
         : a2b711b4-ea20-4a42-9cd2-cba11b07b7ea
DisplayName: BO-1-Desktops
Enabled : True
Enforced : False
Target : OU=BO-1-SEA, DC=corp, DC=fabrikam, DC=com
Order
           \therefore 1
```
Mithilfe der Windows PowerShell-Pipeline können Sie auch einen einzigen Befehl schreiben, der das Gruppenrichtlinienobjekt erstellt und verknüpft:

```
Get-GPStarterGPO -Name "Computers-Desktop" | New-GPO -Name "BO-1-Desktops" | `
New-GPLink -Target "ou=BO-1-SEA.dc=corp.dc=fabrikam.dc=com"
```
## Ausführen einer Remoteaktualisierung für Gruppenrichtlinien

Mit dem Cmdlet Invoke-GPUpdate können Sie die Gruppenrichtlinieneinstellungen auf Remotecomputern aktualisieren. Dieses Cmdlet erstellt auf den Remotecomputern eine geplante Aufgabe, die *Gpupdate exe* ausführt. Damit das möglich ist, müssen Sie allerdings auf den Computern, die Sie aktualisieren wollen, die benötigten Firewallports öffnen. Diese Vorbereitung können Sie mit Windows PowerShell erledigen. Zum Beispiel erstellt und verknüpft der folgende Befehl ein Gruppenrichtlinienobjekt, das die benötigten Firewallports für alle Computer in der Domäne *corp.fabrikam.com* öffnet:

```
New-GPO -Name "EnableRemoteRefresh" `
-StarterGPOName "Gruppenrichtlinien-Remoteaktualisierung - Firewallports" | `
New-GPLink -Target "dc=corp,dc=fabrikam,dc=com"
```
Sobald dieses Gruppenrichtlinienobjekt verarbeitet wurde, können Sie eine Remoteaktualisierung der Gruppenrichtlinien bei den Computern einer bestimmten Organisationseinheit ausführen. Der nächste Befehl aktualisiert die Gruppenrichtlinien der Computer in der Organisationseinheit Desktops, die in Lektion 1 dieses Kapitels angelegt wurde:

```
Get-ADComputer -Filter * `
-SearchBase "ou=Desktops, ou=Computers, ou=HQ-NYC, dc=corp, dc=fabrikam, dc=com" | `
foreach{Invoke-GPUpdate -Computer $_.Name -force -RandomDelayInMinutes 0}
```
Dieser Befehl ruft mit dem Cmdlet Get-ADComputer eine Liste mit den Namen aller Computer in der Organisationseinheit ab. Die Ausgabe dieses Befehls wird in eine foreach-Anweisung geleitet, die eine sofortige Aktualisierung der Gruppenrichtlinien auf allen Computern einleitet

### Sichern und Wiederherstellen von Gruppenrichtlinienobjekten

Mit den Cmdlets Backup-GP0 und Restore-GP0 können Sie Gruppenrichtlinienobjekte sichern beziehungsweise wiederherstellen. Zum Beispiel sichert der folgende Befehl das Gruppenrichtlinienobjekt HQ-Desktops im lokalen Ordner C:\GPOBackups:

```
PS C:\> Get-GPO -Name "BO-1-Desktops" | Backup-GPO -Path "C:\GPOBackups" '
-Comment "Heutige Datensicherung"
```
DisplayName : BO-1-Desktops : aec4900f-f450-4ea6-8187-13cfb014ab2f GpoId Id : 54937d03-5cb6-49c8-9069-dcdc9aece0d0 BackupDirectory : C:\GPOBackups CreationTime : 20.01.2013 8:41:59 DomainName : corp.fabrikam.com Comment : Heutige Datensicherung

Mit dem Cmdlet Get-ChildItem prüfen Sie das Ergebnis:

```
PS C:\> Get-ChildItem "C:\GPOBackups" -Recurse
```
Directory: C:\GPOBackups

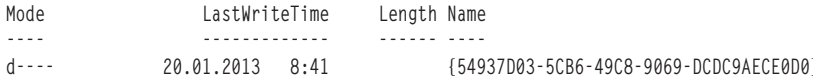

Directory: C:\GPOBackups\{54937D03-5CB6-49C8-9069-DCDC9AECE0D0}

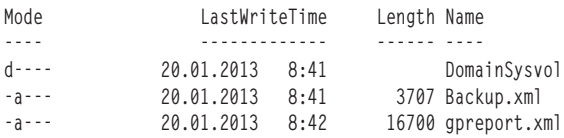

Directory: C:\GPOBackups\{54937D03-5CB6-49C8-9069-DCDC9AECE0D0}\DomainSysvol

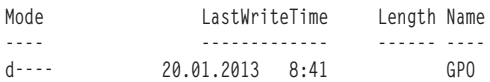

Directory: C:\GPOBackups\{54937D03-5CB6-49C8-9069-DCDC9AECE0D0}\DomainSysvol\GPO

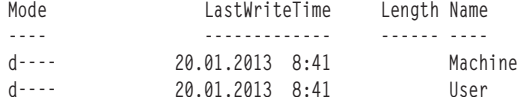

Directory: C:\GPOBackups\{54937D03-5CB6-49C8-9069-DCDC9AECE0D0}\DomainSysyol\GPO\Machine

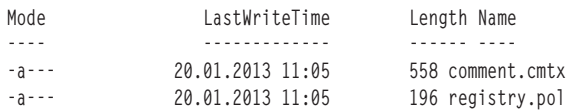

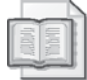

#### Weitere Informationen Cmdlets für Gruppenrichtlinien

Weitere Informationen über die unterschiedlichen Cmdlets zum Verwalten von Gruppenrichtlinien in Windows Server 2012 finden Sie unter http://technet.microsoft.com/en-us/library/ hh967461.

### Zusammenfassung der Lektion

- If Mit den Cmdlets Get-GPStarterGP0, New-GP0 und New-GPLink können Sie neue Gruppenrichtlinienobjekte auf Basis von Starter-Gruppenrichtlinienobjekten erstellen und mit Organisationseinheiten verknüpfen.
- Mit dem Cmdlet New-GP0 können Sie ein neues Gruppenrichtlinienobjekt erstellen und verknüpfen, das die Gruppenrichtlinien-Remoteaktualisierung auf allen Computern in Ihrer Domäne ermöglicht.
- Mit den Cmdlets Get-ADComputer und Invoke-GPUpdate führen Sie eine Remoteaktualisierung der Gruppenrichtlinien auf Computern in einer bestimmten Organisationseinheit durch.
- Mit den Cmdlets Get-GP0 und Backup-GP0 können Sie ein Gruppenrichtlinienobjekt sichern und wiederherstellen

### Lernzielkontrolle

Mit den folgenden Fragen können Sie Ihr Wissen zu den Themen überprüfen, die in dieser Lektion behandelt wurden. Die Antworten auf diese Fragen mit Erklärungen, warum die jeweiligen Auswahlmöglichkeiten richtig oder falsch sind, finden Sie im Abschnitt »Antworten« am Ende dieses Kapitels.

- 1. Welche beiden Cmdlets kombinieren Sie, um in einem einzigen Befehl ein neues Gruppenrichtlinienobjekt zu erstellen und zu verknüpfen?
	- A. Get-GPStarterGPO und New-GPO
	- B. New-GPO und New-GPLink
	- C. New-GPO und Set-GPLink
	- D. Get-GPO und New-GPLink

2. Welche Aktion führt der folgende Befehl aus?

Backup-GPO -All -Path \\HOST6\GpoBackups

- A. Der Befehl sichert das Gruppenrichtlinienobjekt All im Ordner C:\GpoBackups auf HOST6.
- B. Der Befehl sichert das Gruppenrichtlinienobjekt All in der Freigabe GpoBackups auf HOST6.
- C. Der Befehl sichert alle Gruppenrichtlinienobjekte im Ordner C:\GpoBackups auf HOST6.
- D. Der Befehl sichert alle Gruppenrichtlinienobjekte in der Freigabe GpoBackups auf HOST6.

## Lektion 3: Erstellen und Verwalten von Gruppenrichtlinieneinstellungen

Die meisten Administratoren wissen, wie sie mithilfe von Richtlinien in einem Gruppenrichtlinienobjekt die Desktopumgebungen ihrer Benutzer konfigurieren oder sperren. Aber viele Administratoren sind weniger vertraut mit den Fähigkeiten und Vorteilen des Zweigs Einstellungen in einem Gruppenrichtlinienobjekt. Diese Lektion bietet einen Uberblick, wie Gruppenrichtlinieneinstellungen funktionieren, wie sie konfiguriert werden und welche unterschiedlichen Windows-Funktionen und -Einstellungen damit konfiguriert werden.

### Am Ende dieser Lektion werden Sie in der Lage sein, die folgenden Aufgaben auszuführen:

- Erklären des Unterschieds zwischen Richtlinien und Einstellungen
- Erstellen und Konfigurieren neuer Einstellungselemente
- Verwalten von Einstellungselementen
- **Example 3** Beschreiben der unterschiedlichen Typen von Einstellungserweiterungen und ihrer Einsatzgebiete

### Veranschlagte Zeit für diese Lektion: 30 Minuten

## Grundlagen von Einstellungen

Wie bereits in Lektion 1 dieses Kapitels beschrieben, sind Gruppenrichtlinieneinstellungen unverwaltete Konfigurationseinstellungen. Es handelt sich also um Konfigurationseinstellungen, die die Organisation nicht als verpflichtend einstuft, die aber empfohlen werden und als sinnvoll gelten. Unverwaltete Einstellungen werden auf Benutzerkonten oder Computer angewendet, aber im Unterschied zu verwalteten Einstellungen, die immer erzwungen werden, können Benutzer unverwaltete Einstellungen bei Bedarf ändern.

Gruppenrichtlinieneinstellungen sind über CSEs (Client-Side Extensions) implementiert und ergänzen die Konfigurationsmöglichkeiten, die in einem Gruppenrichtlinienobjekt zur Verfügung stehen. Mit Gruppenrichtlinieneinstellungen können Sie die Konfiguration der folgenden Windows-Versionen verwalten:

- **Windows 8 und Windows Server 2012**
- $\blacksquare$  Windows 7 und Windows Server 2008 R2
- Windows Vista und Windows Server 2008
- Windows XP SP2 oder neuer und Windows Server 2003 SP1 oder neuer

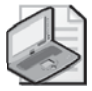

#### Hinweis Gruppenrichtlinieneinstellungen und ältere Windows-Versionen

Wenn Sie mit Gruppenrichtlinieneinstellungen die Konfiguration von Windows XP oder Windows Vista verwalten wollen, müssen Sie die CSEs für diese Plattformen aus dem Microsoft Download Center herunterladen und installieren.

Wie Abbildung 10.12 zeigt, konfigurieren Sie Gruppenrichtlinieneinstellungen innerhalb eines Gruppenrichtlinienobjekts, indem Sie das Gruppenrichtlinienobjekt im Gruppenrichtlinienverwaltungs-Editor öffnen. Einstellungserweiterungen finden Sie sowohl im Abschnitt Computerkonfiguration als auch dem Abschnitt Benutzerkonfiguration des Gruppenrichtlinienobjekts. Wenn Sie mit der rechten Maustaste auf eine Einstellungserweiterung klicken und im Kontextmenü Neu wählen, können Sie ein neues Einstellungselement (preference item) erstellen, das dazu dient, die im Element konfigurierten Einstellungen an alle Benutzer oder Computer zu verteilen, auf die das Gruppenrichtlinienobjekt angewendet wird.

| 耳                                                                                                    | Gruppenrichtlinienverwaltungs-Editor                                                                                                    |                                                                                                    | $\mathbf x$ |
|----------------------------------------------------------------------------------------------------|----------------------------------------------------------------------------------------------------|----------------------------------------------------------------------------------------------------|-------------|
| Ansicht<br>Aktion<br>Datei<br>临自<br>■ Q ⇒<br>$\mathbb{R}$<br>$\overline{\triangleright}$<br>詞<br>Sales [HOST4.CORP.FABRIKAM.COM] Richtlinie<br>E                                                                                         | $\circ$ +<br>同<br>m<br>Windows-Einstellungen                                                                                                    |                                                                                                    |             |
| Computerkonfiguration<br>Richtlinien<br>Einstellungen<br>Windows-Einstellungen<br>Systemsteuerungseinstellungen<br>Benutzerkonfiguration<br>⊿路<br>Richtlinien<br>Einstellungen<br>Windows-Einstellungen<br>Systemsteuerungseinstellungen | Laufwerkzuordnungen<br>Beschreibung:<br>Mit der<br>Richtlinie "Laufwerkzuordnungen"<br>können Administratoren<br>Laufwerkbuchstabenzuordnungen zu<br>Netzwerkfreigaben oder<br>Unterordnern verwalten.<br>Beispielsweise kann das<br>Laufwerk "H:" zum Basisverzeichnis<br>der einzelnen Benutzer oder das<br>Laufwerk "S:" als gemeinsames<br>Laufwerk für alle Vertriebsmitarbeiter<br>zugeordnet werden.<br>Standard<br>Erweitert / | Name<br>Anwendungen<br>Laufwerkzuordnungen<br><b>W</b> Umgebung<br>Sa Dateien<br>@終 Ordner<br>圖 INI-Dateien<br>Registrierung<br>Verknüpfungen |             |
|                                                                                                    |                                                                                                    |                                                                                                    |             |

Abbildung 10.12 Gruppenrichtlinieneinstellungen im Gruppenrichtlinienverwaltungs-Editor

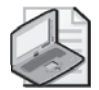

### Hinweis Einstellungen und lokale Gruppenrichtlinien

Im Unterschied zu Richtlinien, die Sie sowohl in Domänen- als auch lokalen Gruppenrichtlinienobjekten konfigurieren können, können Sie Einstellungen nur in Domänengruppenrichtlinienobjekten konfigurieren. Wenn Sie daher auf einem Computer die lokale Computerrichtlinie öffnen, indem Sie gpedit.msc starten, bekommen Sie keinen Einstellungen-Knoten unter Computerkonfiguration oder Benutzerkonfiguration angezeigt.

### Einstellungskategorien

Wie in Abbildung 10.12 zu sehen, sind Einstellungen in zwei Kategorien untergliedert:

- Windows-Einstellungen Mit diesen Einstellungen konfigurieren Sie unterschiedliche Aspekte der Windows-Umgebung für die Benutzer und Computer, auf die das Gruppenrichtlinienobjekt angewendet wird.
- Systemsteuerungseinstellungen Diese Einstellungen konfigurieren Systemsteuerungseinstellungen für die Benutzer und Computer, auf die das Gruppenrichtlinienobjekt angewendet wird.

Die unterschiedlichen Typen von Windows-Einstellungen und Systemsteuerungseinstellungen werden weiter unten in dieser Lektion beschrieben.

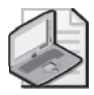

### Hinweis Konflikte zwischen Richtlinien und Einstellungen

Einige Richtlinien und Einstellungen überlappen sich. Sie können daher mit beiden dieselbe Konfiguration für die betroffenen Benutzer oder Computer vornehmen. Um eventuelle Konflikte aufzulösen, haben Richtlinien immer Priorität gegenüber Einstellungen.

### Konfigurieren von Einstellungen

Einstellungsoptionen werden üblicherweise auf Eigenschaftenseiten konfiguriert. Zum Beispiel zeigt Abbildung 10.13 die Registerkarte Allgemein auf den Eigenschaftenseiten eines Einstellungselements, auf der Sie neue zugeordnete Laufwerke für Benutzer oder Computer konfigurieren. Wenn Sie ein neues Einstellungselement erstellen, bekommen Sie bei den meisten Einstellungserweiterungen die folgenden vier Aktionen zur Auswahl angeboten:

- **Example 1** Example Example 1 Extell t ein neues Einstellungselement für die Benutzer oder Computer, zum Beispiel eine neue Laufwerkzuordnung für Benutzer.
- Löschen Löscht ein vorher erstelltes Einstellungselement für die betroffenen Benutzer oder Computer, zum Beispiel eine vorher für Benutzer konfigurierte Laufwerkzuordnung.
- **Example 2.5** Exection Löscht das Einstellungselement für den betroffenen Benutzer oder Computer und erstellt es neu. Zum Beispiel wird eine vorhandene Laufwerkzuordnung gelöscht und durch eine neue ersetzt. Die Aktion *Ersetzen* überschreibt alle vorhandenen Einstellungen, die mit dem vorher konfigurierten Einstellungselement verknüpft sind. Wenn das Einstellungselement (zum Beispiel eine Laufwerkzuordnung) noch nicht vorhanden ist, erstellt die Aktion Ersetzen ein neues Einstellungselement für den betroffenen Benutzer oder Computer.
- **Aktualisieren** Ändert die Einstellungen eines vorhandenen Einstellungselements, zum Beispiel einer Laufwerkzuordnung. Die Aktion Aktualisieren unterscheidet sich von Ersetzen dadurch, dass sie nur Einstellungen aktualisiert, die innerhalb des Einstellungselements definiert sind. Wenn das Einstellungselement (zum Beispiel eine Laufwerkzuordnung) noch nicht vorhanden ist, erstellt die Aktion Aktualisieren ein neues Einstellungselement für den betroffenen Benutzer oder Computer.

Welche sonstigen Konfigurationsoptionen auf der Registerkarte Allgemein zur Verfügung stehen, hängt vom Typ der Aktion ab, die Sie für das Einstellungselement ausgewählt haben.

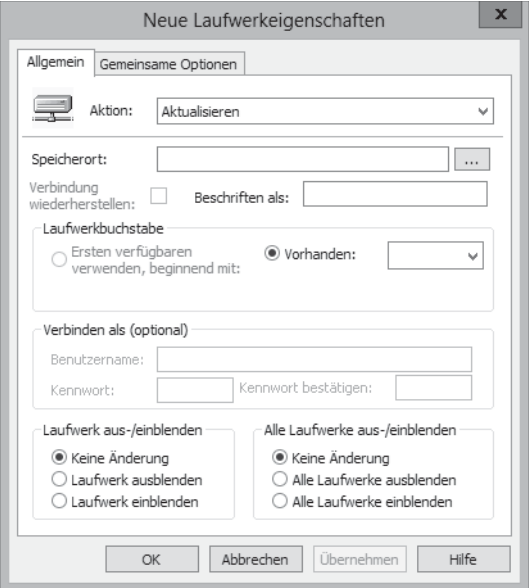

Abbildung 10.13 Die Registerkarte Allgemein auf den Eigenschaftenseiten eines Einstellungselements für eine neue Laufwerkzuordnung

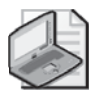

### Hinweis Standardaktion

Die Standardaktion für ein neues Einstellungselement ist Aktualisieren.

### **Gemeinsame Optionen**

Einige Einstellungsoptionen kommen bei den meisten Einstellungstypen vor. Diese Optionen können Sie auf der Registerkarte Gemeinsame Optionen in den Eigenschaftenseiten des Einstellungselements konfigurieren. Zum Beispiel zeigt Abbildung 10.14 die Registerkarte Gemeinsame Optionen, die angezeigt wird, wenn Sie ein Einstellungselement für eine neue Laufwerkzuordnung erstellen.

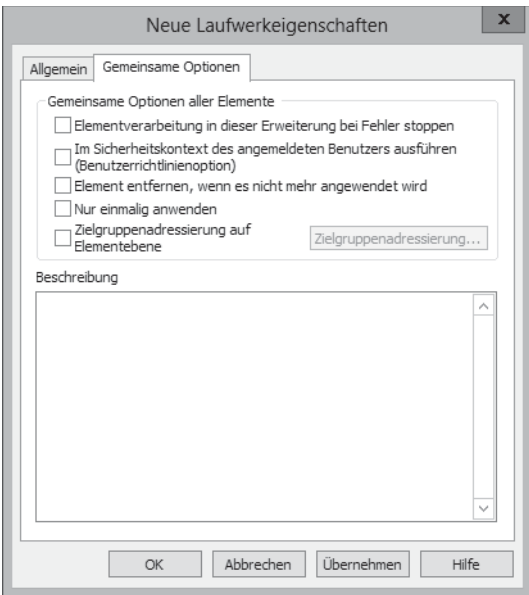

Abbildung 10.14 Die Registerkarte Gemeinsame Optionen auf den Eigenschaftenseiten für eine neue Laufwerkzuordnung

Auf der Registerkarte Gemeinsame Optionen stehen meist die folgenden Optionen zur Verfügung:

- **Element verarbeitung in dieser Erweiterung bei Fehler stoppen** Eine Einstellungserweiterung kann mehrere Einstellungselemente enthalten. In der Standardeinstellung, wenn diese Option also deaktiviert ist, wird durch ein Einstellungselement, das nicht angewendet werden kann, nicht verhindert, dass die übrigen Einstellungselemente in der Erweiterung verarbeitet werden. Ist diese Option dagegen aktiviert, wird die Verarbeitung abgebrochen, sobald ein Fehler auftritt.
- Im Sicherheitskontext des angemeldeten Benutzers ausführen (Benutzerricht**linienoption**) In der Standardeinstellung werden Einstellungen im Sicherheitskontext des Systemkontos auf dem Client verarbeitet. Wenn diese Option aktiviert ist, wird die Einstellung stattdessen im Sicherheitskontext des momentan auf dem Client angemeldeten Benutzers verarbeitet. Das ermöglicht es, in Dateisystempfaden benutzerspezifische Umgebungsvariablen zu verwenden.
- **Element entfernen, wenn es nicht mehr angewendet wird** In der Standardeinstellung werden Einstellungselemente nicht vom Client gelöscht, wenn das Gruppenrichtlinienobjekt nicht mehr auf den Benutzer oder Computer angewendet wird. Wenn Sie diese Option aktivieren, wird das Einstellungselement vom Client gelöscht, sobald das Gruppenrichtlinienobjekt nicht mehr auf den Benutzer oder Computer angewendet wird. Dazu wird das Einstellungselement gelöscht und dann neu erstellt.
- **Nur einmalig anwenden** In der Standardeinstellung werden Einstellungselemente jedes Mal, wenn Gruppenrichtlinien auf dem Client aktualisiert werden, erneut angewendet. Wenn Sie diese Option auswählen, wird das Einstellungselement nur ein einziges Mal auf dem Client angewendet.
- Zielgruppenadressierung auf Elementebene In der Standardeinstellung gilt ein Einstellungselement, das in einem Gruppenrichtlinienobjekt konfiguriert wurde, für alle Benutzer und Computer, auf die das Gruppenrichtlinienobjekt angewendet wird. Wenn Sie diese Option aktivieren, können Sie dieses Verhalten ändern. Welche Möglichkeiten Sie dabei haben, wird weiter unten in dieser Lektion beschrieben.

### Arbeiten mit Umgebungsvariablen

Umgebungsvariablen können Sie in Einstellungselementen nutzen, um die Konfiguration von Optionen wie beispielsweise Dateisystempfaden zu vereinfachen. Es gibt folgende Variablentypen:

- Computerspezifische Standard-Windows-Umgebungsvariablen
- Benutzerspezifische Standard-Windows-Umgebungsvariablen
- Umgebungsvariablen für bestimmte Gruppenrichtlinieneinstellungen

Außerdem gibt es einige Variablen, die nur für bestimmte Windows-Versionen gelten.

Die folgende Liste beschreibt die Variablen, die von Einstellungserweiterungen verarbeitet werden<sup>.</sup>

- % AppDataDir% Das Anwendungsdaten-Verzeichnis des aktuellen Benutzers
- $\blacksquare$  % Binary Computer Sid % Die Sicherheits-ID (Security ID, SID) des Computers im Hexadezimalformat
- $\blacksquare$  % Binary UserSid % Die SID des aktuellen Benutzers im Hexadezimalformat
- $\blacksquare$  % Common Appdata Dir % Das Anwendungsdaten-Verzeichnis für alle Benutzer
- $\blacksquare$  % CommonDesktopDir% Das Desktop-Verzeichnis für alle Benutzer
- % Common Favorites Dir % Das Explorer-Favoriten-Verzeichnis für alle Benutzer
- % Common Programs Dir% Das *Programme*-Verzeichnis für alle Benutzer
- *%*CommonStartMenuDir% Das Startmenii-Verzeichnis für alle Benutzer
- % CommonStartUpDir% Das Startverzeichnis für alle Benutzer
- % ComputerName% Der NetBIOS-Name des Computers  $\mathcal{L}_{\mathcal{A}}$
- % Current ProcessId % Die numerische Kennung des Hauptclient prozesses  $\blacksquare$
- $\%$  Current Thread Id  $\%$ Die numerische Kennung des Hauptclientthreads  $\blacksquare$
- $%$  **DateTime**% Die aktuelle Zeit (UTC)  $\blacksquare$
- $\blacksquare$  %DateTimeEx% Die aktuelle Zeit (UTC) mit Millisekunden
- **% DesktopDir%** Das *Desktop*-Verzeichnis des aktuellen Benutzers
- **%DomainName%** Domänenname oder Arbeits gruppe des Computers
- % FavoritesDir% Das Explorer-Favoriten-Verzeichnis des aktuellen Benutzers
- %LastError% Der letzte Fehlercode, der während der Konfiguration generiert wurde
- $\blacksquare$  % Last Error Text % Text beschreibung des letzten Fehlercodes
- %LdapComputerSid% Die SID des Computers im LDAP-Binärformat mit Escape-Zeichen (Lightweight Directory Access Protocol)
- %LdapUserSid% Die SID des aktuellen Benutzers im LDAP-Binärformat mit Escape-Zeichen
- $\blacksquare$  % Local Time % Die aktuelle Ortszeit
- $\blacksquare$  %LocalTime $Ex\%$  Die aktuelle Ortszeit mit Millisekunden
- $\blacksquare$  %LogonDomain% Die Domäne des aktuellen Benutzers
- % LogonServer% Der Domänencontroller, der den aktuellen Benutzer authentifiziert hat
- $\blacksquare$  %LogonUser% Der Benutzername des aktuellen Benutzers
- $\blacksquare$  % Logon UserSid % Die SID des aktuellen Benutzers
- *%* MacAddress% Die erste erkannte MAC-Adresse (Media Access Control) auf dem Computer
- % NetPlacesDir% Das Netzwerkumgebung-Verzeichnis des aktuellen Benutzers
- % OsVersion % Das Betriebssystem. Mögliche Werte sind eine bestimmte Windows-Version oder Unknown
- $\blacksquare$  % Program Files Dir% Das Windows-Verzeichnis *Programme*
- % ProgramsDir% Das *Programme*-Verzeichnis des aktuellen Benutzers
- **E** % RecentDocumentsDir% Das Verzeichnis für zuletzt verwendete Dokumente des aktuellen Benutzers
- $\blacksquare$  % Result Code % Der Exitcode des Clients
- $\blacksquare$  % Result Text % Text beschreibung für den Exitcode des Clients
- $\blacksquare$  % Reversed Computer Sid % Die SID des Computers im Hexadezimalformat mit umgekehrter Bytereihenfolge
- $\blacksquare$  % Reversed UserSid % Die SID des aktuellen Benutzers im Hexadezimalformat mit umgekehrter Bytereihenfolge
- %SendToDir% Das Senden an-Verzeichnis des aktuellen Benutzers
- %StartMenuDir% Das Startmenii-Verzeichnis des aktuellen Benutzers
- $\blacksquare$  % Start Up Dir % Das Startverzeichnis des aktuellen Benutzers
- %SystemDir% Das Windows-System-Verzeichnis
- %SystemDrive% Der Name des Laufwerks, von dem das Betriebssystem ausgeführt wird
- $\blacksquare$  % TempDir% Das Temp-Verzeichnis des aktuellen Benutzers. Wird von der Windows-API ermittelt.
- % TimeStamp% Zeitstempel der implementierten Konfigurationen
- %TraceFile% Pfad/Name der Ablaufverfolgungsdatei
- % Windows Dir% Das Windows-Verzeichnis

Gehen Sie folgendermaßen vor, um eine Variable auszuwählen, während Sie ein Einstellungselement konfigurieren:

- 1. Öffnen Sie die Eigenschaften des Einstellungselements und klicken Sie in irgendein Feld, in dem eine Variable benutzt werden kann, zum Beispiel in das Feld Speicherort auf der Registerkarte Allgemein einer Laufwerkzuordnung.
- 2. Drücken Sie  $\lceil \overline{\epsilon_3} \rceil$ , um das Dialogfeld Variable auswählen zu öffnen (Abbildung 10.15).

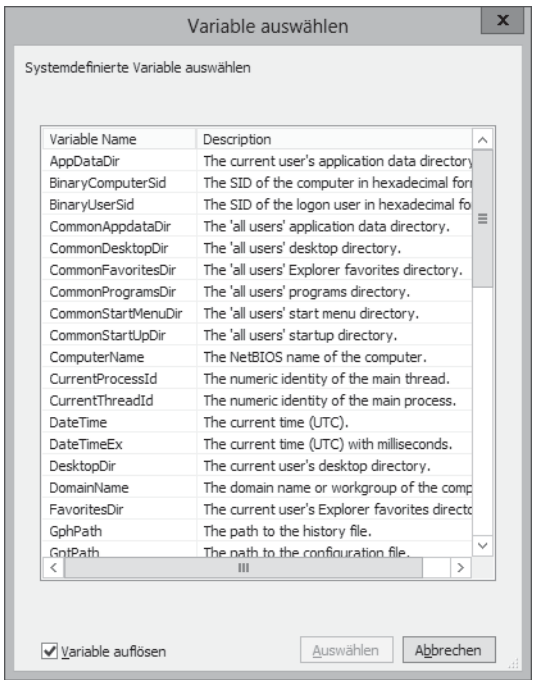

Abbildung 10.15 Auswählen einer Umgebungsvariablen

- 3. Wählen Sie die Variable aus, die Sie im Feld benutzen wollen, um das Einstellungselement zu konfigurieren.
- 4. Deaktivieren Sie das Kontrollkästchen Variable auflösen, wenn in den Eigenschaften des Einstellungselements die Variable angezeigt werden soll statt ihres aufgelösten Werts.
- 5. Klicken Sie auf *Auswählen*, um die Variable in die Eigenschaften des Einstellungselements einzufügen.

### Zielgruppenadressierung auf Elementebene

In der Standardeinstellung wird ein Einstellungselement auf alle Benutzer oder Computer angewendet, für die das Gruppenrichtlinienobjekt gilt, in dem das Einstellungselement konfiguriert wurde. Sie können diesen Standardbereich mit hilfe der Zielgruppenadressierung auf Elementebene (item-level targeting) ändern. Dabei erstellen Sie ein oder mehrere Zielgruppenadressierungselemente für ein Einstellungselement. Mit diesen Zielgruppenadressierungselementen steuern Sie anhand verschiedener Kriterien, ob das Einstellungselement angewendet werden soll. Einige Beispiele für mögliche Bedingungen sind:

- Ob der Zielcomputer einen Akku hat
- Ob der Name des Zielcomputers dem Namen entspricht, der im Zielgruppenadressierungselement angegeben ist
- Ob eine Umgebungsvariable für die betroffenen Benutzer oder Computer den angegebenen Wert hat

Hier die vollständige Liste der unterschiedlichen Kategorien für Zielgruppenadressierungselemente<sup>.</sup>

- $\blacksquare$  Akku vorhanden
- $\blacksquare$  Computername
- CPU-Geschwindigkeit
- Datumsübereinstimmung
- Festplattenspeicher
- Domäne
- Umgebungsvariable
- $\blacksquare$  Dateiübereinstimmung
- $\blacksquare$  IP-Adressbereich
- $\blacksquare$  Sprache
- LDAP-Abfrage
- MAC-Adressbereich
- MSI-Abfrage
- $\blacksquare$  Netzwerkverbindung
- Betriebssystem
- Organisationseinheit
- PCMCIA vorhanden
- Tragbarer Computer
- $\blacksquare$  Verarbeitungsmodus
- $\blacksquare$  RAM
- Registrierungsübereinstimmung
- $\blacksquare$ Sicherheitsgruppe
- Standort m.
- $\blacksquare$  Terminalsitzung
- Zeithereich
- $\blacksquare$  Renutzer
- WMI-Abfrage

### Konfigurieren eines Einstellungselements

Um zu demonstrieren, wie ein Einstellungselement konfiguriert wird, erstellen Sie ein Element, das eine Netzwerklaufwerkzuordnung für einen Benutzer erstellt, auf den ein Gruppenrichtlinienobjekt angewendet wird. Gehen Sie dazu folgendermaßen vor:

- 1. Öffnen Sie das Gruppenrichtlinienobjekt im Gruppenrichtlinienverwaltungs-Editor und erweitern Sie unter Benutzerkonfiguration den Knoten Einstellungen und dann den Knoten Windows-Einstellungen, um die Einstellungserweiterung Laufwerkzuordnungen anzuzeigen (siehe Abbildung 10.12 weiter oben in dieser Lektion).
- 2. Klicken Sie mit der rechten Maustaste auf die Einstellungserweiterung Laufwerkzuord*nungen* und wählen Sie *Neu* und dann Zugeordnetes Laufwerk. Daraufhin öffnet sich das Dialogfeld Neue Laufwerkeigenschaften. Es wird die Registerkarte Allgemein angezeigt, auf der Sie folgende Elemente konfigurieren (Abbildung 10.16):
	- Aktion Wählen Sie die Aktion Ersetzen.
	- **Speicherort** UNC-Pfad zu einer Netzwerkfreigabe.
	- Verbindung wiederherstellen Aktivieren Sie dieses Kontrollkästchen, damit die Laufwerkzuordnung im Profil des Benutzers gespeichert und bei jeder künftigen Anmeldung versucht wird, die Verbindung wiederherzustellen.
	- **Beschriften als** Eine aussagekräftige Bezeichnung für die neue Laufwerkzuordnung.
	- Laufwerkbuchstabe Wählen Sie einen freien Laufwerkbuchstaben für die neue **College** Laufwerkzuordnung aus oder verwenden Sie den ersten verfügbaren Buchstaben ab dem angegebenen Laufwerkbuchstaben.
- Verbinden als Mit dieser Option können Sie das Laufwerk unter anderen Anmeldeinformationen als denen des momentan angemeldeten Benutzers zuordnen.
- **Laufwerk aus-/einblenden** Mit dieser Option konfigurieren Sie die Sichtbarkeit der Laufwerkzuordnung auf dem Client.
- Alle Laufwerke aus-/einblenden Mit dieser Option konfigurieren Sie die Sichtbarkeit aller Laufwerkzuordnungen auf dem Client.

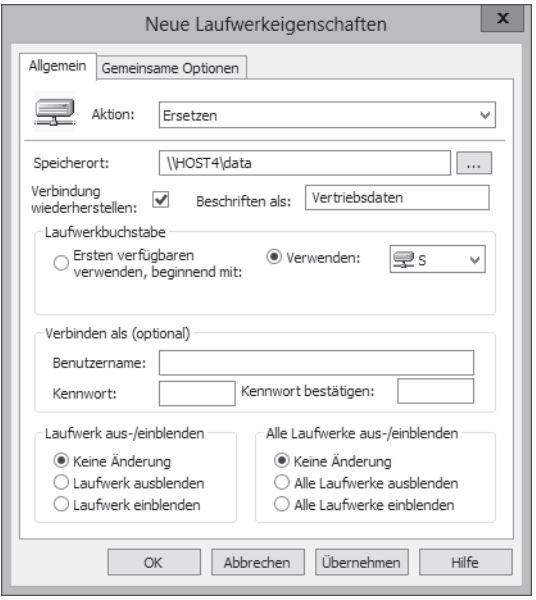

Abbildung 10.16 Konfigurieren einer Laufwerkzuordnung

3. Wechseln Sie auf die Registerkarte Gemeinsame Optionen und aktivieren Sie das Kontrollkästchen Element entfernen, wenn es nicht mehr angewendet wird, damit die Laufwerkzuordnung gelöscht wird, sobald das Gruppenrichtlinienobjekt nicht mehr auf den Benutzer angewendet wird.

Sobald Sie diese Schritte abgeschlossen haben, wird das neue Einstellungselement in der Detailansicht des Gruppenrichtlinienverwaltungs-Editors angezeigt, wenn Sie in der Konsolenstruktur die Erweiterung Laufwerkzuordnungen auswählen (Abbildung 10.17).

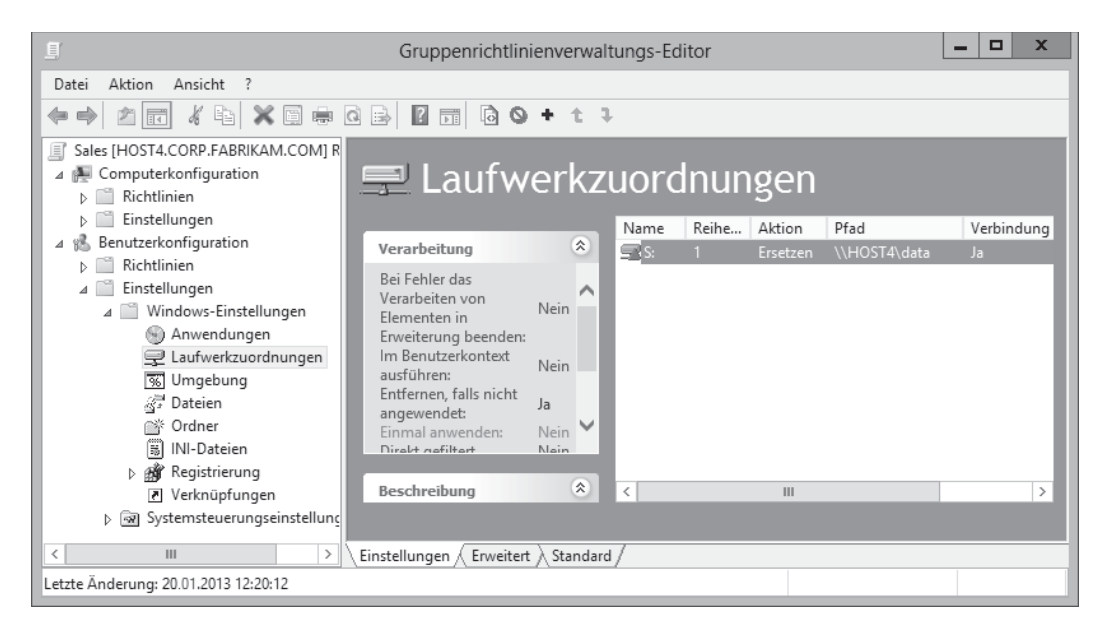

Abbildung 10.17 Ein neues Einstellungselement für Laufwerkzuordnungen wurde erstellt

Setzen wir das vorherige Beispiel fort und konfigurieren eine Zielgruppenadressierung auf Elementebene, damit die neue Laufwerkzuordnung nur auf Mitglieder der Sicherheitsgruppe Vertrieb angewendet wird, nicht auf alle Benutzer, für die das Gruppenrichtlinienobjekt angewendet wird:

- 1. Lassen Sie in der Konsolenstruktur des Gruppenrichtlinienverwaltungs-Editors die Einstellungserweiterung Laufwerkzuordnungen ausgewählt, klicken Sie mit der rechten Maustaste auf die neue Laufwerkzuordnung (Laufwerk S) und wählen Sie den Befehl Eigenschaften.
- 2. Wechseln Sie auf die Registerkarte Gemeinsame Optionen und aktivieren Sie dort das Kontrollkästchen Zielgruppenadressierung auf Elementebene.
- 3. Klicken Sie auf die Schaltfläche Zielgruppenadressierung, um den Zielgruppenadressierungseditor zu öffnen.
- 4. Klicken Sie auf den Menüeintrag Neues Element und wählen Sie Sicherheitsgruppe als Zielelement aus (Abbildung 10.18).

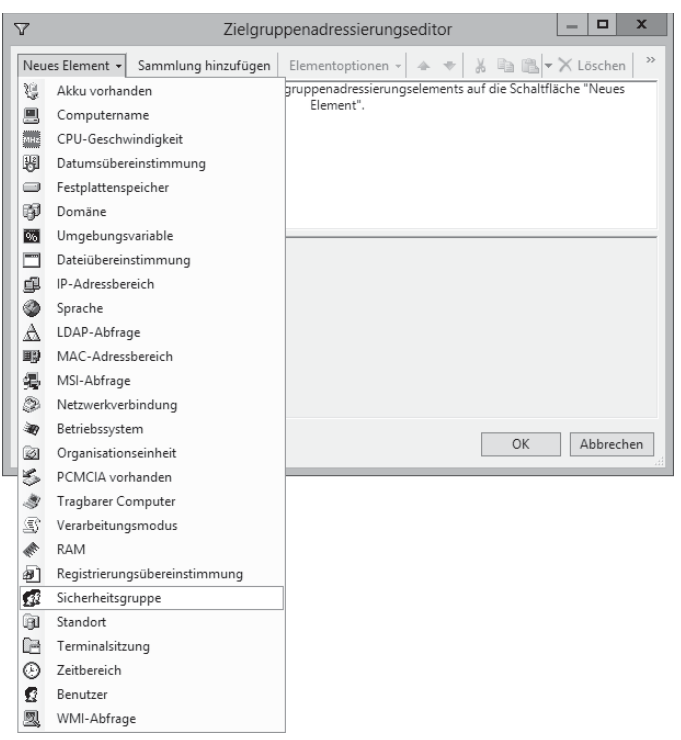

Abbildung 10.18 Einstellen, dass für die Zielgruppenadressierung eine Sicherheitsgruppe verwendet wird

5. Tragen Sie in das Feld Gruppe des Zielgruppenadressierungseditors die Sicherheitsgruppe Vertrieb ein (Abbildung 10.19).

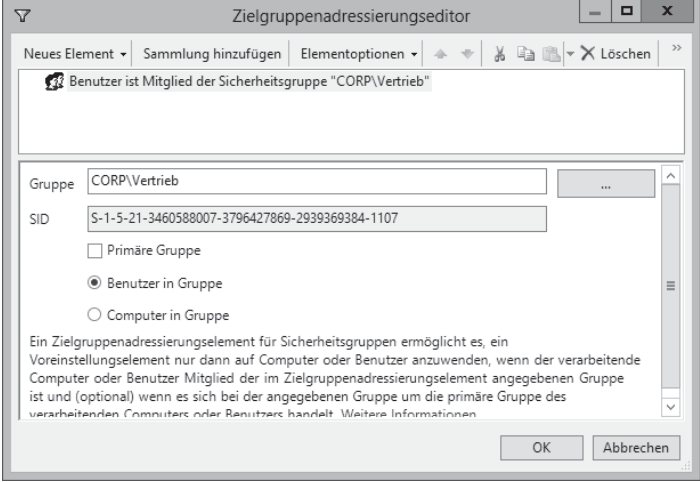

Abbildung 10.19 Auswählen der Sicherheitsgruppe für die Zielgruppenadressierung

6. Klicken Sie auf OK, um die Konfiguration der Zielgruppenadressierung auf Elementebene für das Einstellungselement abzuschließen. Wie Abbildung 10.20 zeigt, werden die Informationen auf der Registerkarte Verarbeitung aktualisiert und zeigen nun an, dass das Einstellungselement direkt gefiltert wird, das heißt mit Zielgruppenadressierung auf Elementebene.

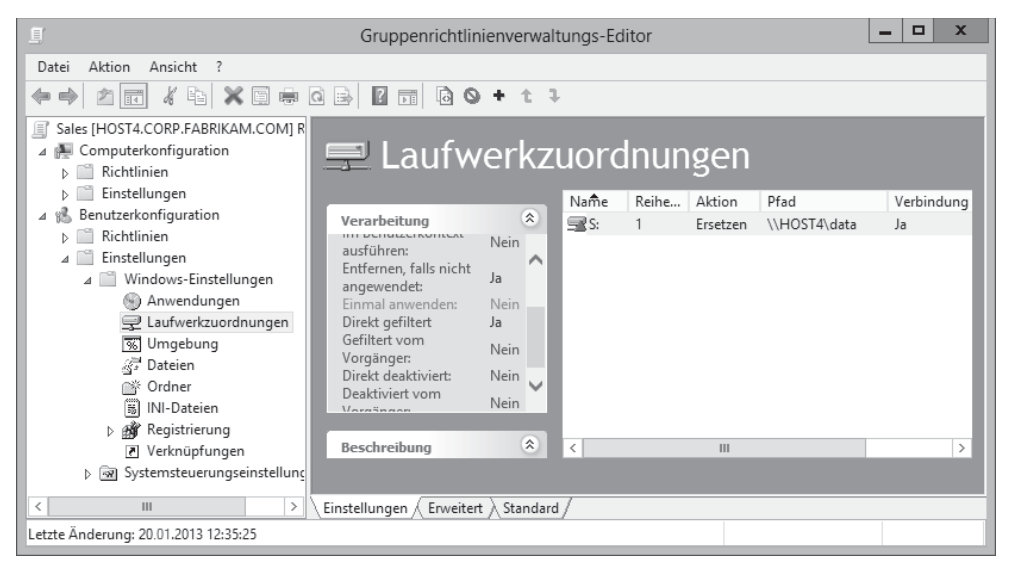

Abbildung 10.20 Ein Einstellungselement wird mit Zielgruppenadressierung auf Elementebene gefiltert

### Verwalten von Einstellungselementen

Nachdem Sie neue Einstellungselemente in einem Gruppenrichtlinienobjekt erstellt haben, können Sie diese Elemente im Gruppenrichtlinienverwaltungs-Editor verwalten. Wie in Abbildung 10.21 zu sehen, können Sie unter anderem folgende Verwaltungsaufgaben ausführen:

- Aktivieren oder Deaktivieren des Elements
- Verschieben des Elements nach oben oder unten in der Liste der Einstellungserweiterungselemente. Die Einstellungselemente aus dieser Liste werden von unten nach oben verarbeitet.
- Anzeigen des XML-Codes für das Element
- Öffnen der Eigenschaften des Elements, um seine Konfigurationseinstellungen auf der Registerkarte Allgemein oder Gemeinsame Optionen zu ändern.

| $\mathbf x$<br>▫<br>圓<br>Gruppenrichtlinienverwaltungs-Editor                                                                                                    |                                                                                                    |                                                           |                                                              |                                                                               |                                                    |      |                                                                                     |                                            |  |
|----------------------------------------------------------------------------------------------------|----------------------------------------------------------------------------------------------------|-----------------------------------------------------------|--------------------------------------------------------------|-------------------------------------------------------------------------------|----------------------------------------------------|------|-------------------------------------------------------------------------------------|--------------------------------------------|--|
| Aktion<br>Ansicht<br>Datei<br>$X \boxdot \Leftrightarrow \Box \boxdot$<br><b>8 司 Q ⊙ + t ↓</b><br>K<br>la<br>$\boxed{1}$                                                                                                    |                                                                                                    |                                                           |                                                              |                                                                               |                                                    |      |                                                                                     |                                            |  |
| Sales [HOST4.CORP.FABRIKAM.COM] R<br>⊿ Ne Computerkonfiguration<br>Richtlinien<br>Einstellungen                                                                                                    | ■ Laufwerkzuordnungen                                                                                                    |                                                           | Name                                                         | Reihe                                                                         | Aktion                                             | Pfad |                                                                                     | Verbindung                                 |  |
| Benutzerkonfiguration<br>Richtlinien<br>Einstellungen<br>Windows-Einstellungen<br>Anwendungen<br>□ Laufwerkzuordnungen<br>丽 Umgebung<br>S. Dateien<br>@終 Ordner<br>筒<br>INI-Dateien<br>Registrierung<br>P Verknüpfungen<br>b जिला Systemsteuerungseinstellund | Verarbeitung<br>Bei Fehler das<br>Verarbeiten von<br>Elementen in<br>Erweiterung beenden:<br>Im Benutzerkontext<br>ausführen:<br>Entfernen, falls nicht<br>angewendet:<br>Einmal anwenden:<br>Direct cofiltert<br>Beschreibung | $\hat{\mathcal{X}}$<br>⌒<br><b>Nein</b>                   | SR <sub>S:</sub><br>$\mathbb{R}$ T:<br>宝U:<br>$-1V$<br>$\lt$ | 1<br>2<br>3<br>$\Lambda$                                                      | Ersetzen<br>Aktuali<br>Löschen<br><b>Erstellen</b> | Þ    | \\HOST4\data<br>\\HOST4\data2<br>Nicht zutreffend<br>\\HOST4\data4                  | Ja<br>Nein<br>Nicht zutreff<br><b>Nein</b> |  |
|                                                                                                    |                                                                                                    | <b>Nein</b><br>Nein<br>Nein<br>Nain<br>$\hat{\mathbf{x}}$ |                                                              | Alle Aufgaben<br>Ausschneiden<br>Kopieren<br>Löschen<br>Drucken<br>Umbenennen |                                                    |      | Hinzufügen<br>XML anzeigen<br>Aktivieren<br>Deaktivieren<br>Nach oben<br>Nach unten |                                            |  |
|                                                                                                    | Es wurde keine Beschreibung<br>bereitgestellt.                                                                                                    |                                                           |                                                              | Aktualisieren<br>Hilfe                                                        | Eigenschaften<br>Ш                                 |      |                                                                                     | $\rightarrow$                              |  |
| $\,<\,$<br>Ш<br>$\rightarrow$<br>Einstellungen<br>Erweitert<br>Standard<br>Ausgewähltes Element nach oben verschieben                                                                                                    |                                                                                                    |                                                           |                                                              |                                                                               |                                                    |      |                                                                                     |                                            |  |

Abbildung 10.21 Verwalten von Einstellungselementen im Gruppenrichtlinienverwaltungs-Editor

### **Schnelltest**

Sie wollen Laufwerkzuordnungen nur für die Benutzer bereitstellen, die Französisch als lokale Sprache eingestellt haben. Welche Funktion der Gruppenrichtlinieneinstellungen verwenden Sie für diese Aufgabe?

### **Antwort zum Schnelltest**

• Verwenden Sie die Zielgruppenadressierung auf Elementebene mit dem Kriterium Sprache.

## Erweiterungen für Windows-Einstellungen

Abbildung 10.22 zeigt die unterschiedlichen Einstellungserweiterungen für Windows-Einstellungen, die unter dem Zweig Computerkonfiguration beziehungsweise Benutzerkonfiguration zur Verfügung stehen. Mit diesen Einstellungserweiterungen können Sie die folgenden Einstellungstypen für Benutzer oder Computer konfigurieren, auf die ein Gruppenrichtlinienobjekt angewendet wird:

- Anwendungen Konfiguriert Einstellungen für Anwendungen.
- **Laufwerkzuordnungen** Hier erstellen, ändern oder löschen Sie Laufwerkzuordnungen und konfigurieren die Sichtbarkeit aller Laufwerke.
- **Immunitation** Hier erstellen, ändern oder löschen Sie Umgebungsvariablen.
- **Dateien** Hier kopieren, ersetzen oder löschen Sie Dateien oder ändern ihre Attribute.
- Ordner Hier erstellen, ändern oder löschen Sie Ordner.
- INI-Dateien Hier können Sie Abschnitte oder Eigenschaften in Konfigurationseinstellungen (.ini) oder Setupinformationendateien (.inf) hinzufügen, ersetzen oder löschen
- Netzwerkfreigaben Hier erstellen, ändern oder löschen Sie Freigaben.
- Registrierung Hier können Sie Registrierungseinstellungen kopieren und auf andere Computer anwenden. Sie können Registrierungseinstellungen erstellen, ersetzen oder löschen.
- Verknüpfungen Hier erstellen, ändern oder löschen Sie Verknüpfungen.

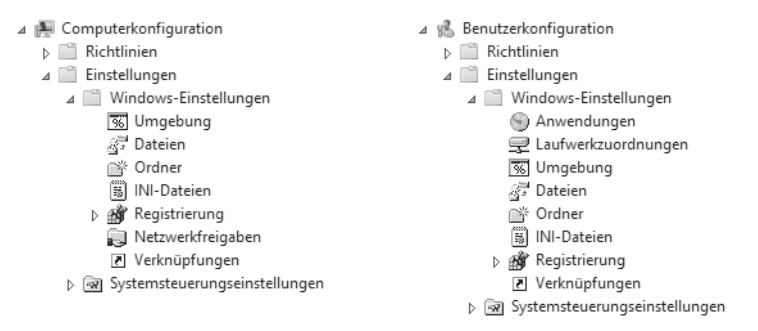

Abbildung 10.22 Erweiterungen für Windows-Einstellungen in den Gruppenrichtlinieneinstellungen

### Erweiterungen für Systemsteuerungseinstellungen

Abbildung 10.23 zeigt die unterschiedlichen Einstellungserweiterungen für Systemsteuerungseinstellungen, die unter den Zweigen Computerkonfiguration beziehungsweise Benutzerkonfiguration zur Verfügung stehen. Mit diesen Einstellungserweiterungen können Sie die folgenden Einstellungstypen für Benutzer oder Computer konfigurieren, auf die ein Gruppenrichtlinienobjekt angewendet wird:

- **Example 1** Datenquellen Hier erstellen, ändern oder löschen Sie ODBC-Datenquellennamen (Open Database Connectivity).
- Geräte Hier aktivieren oder deaktivieren Sie Hardwaregeräte oder Geräteklassen.
- **Ordneroptionen** Hier können Sie Ordneroptionen konfigurieren, *Offnen mit*-Zuordnungen für Dateinamenserweiterungen erstellen, ändern oder löschen und mit einem Dateityp verknüpfte Dateinamenserweiterungen erstellen, ändern oder löschen.
- **Interneteinstellungen** Hier ändern Sie die benutzerkonfigurierbaren Interneteinstellungen.
- Lokale Benutzer und Gruppen Hier erstellen, ändern oder löschen Sie lokale Benutzer und Gruppen.
- **Example:** Netzwerkoptionen Hier erstellen, ändern oder löschen Sie VPN- (Virtual Private Network) oder Einwähl-Netzwerkverbindungen.
- **Energieoptionen** Hier können Sie die Energieoptionen ändern und Energieschemas erstellen, ändern oder löschen.
- **IDrucker** Hier erstellen, ändern oder löschen Sie TCP/IP-, freigegebene und lokale Druckerverbindungen.
- Regionale Einstellungen Hier ändern Sie Regionsoptionen.
- Geplante Aufgaben Hier erstellen, ändern oder löschen Sie geplante oder sofortige Aufgaben.
- **Dienste** Hier ändern Sie Dienste
- Startmenü Hier können Sie Startmenüoptionen ändern.

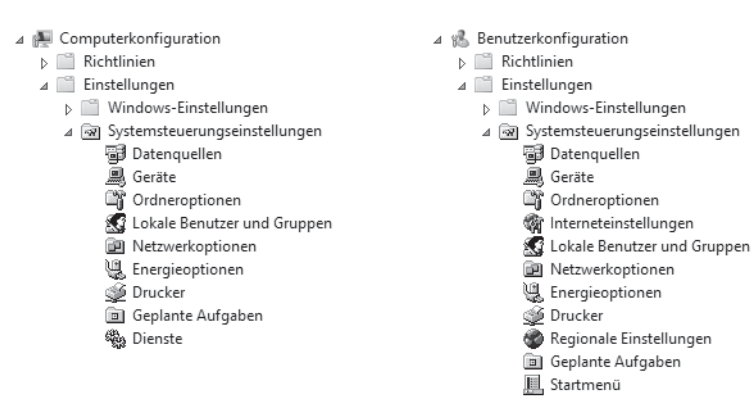

Abbildung 10.23 Erweiterungen für Systemsteuerungseinstellungen in den Gruppenrichtlinieneinstellungen

## **Zusammenfassung der Lektion**

- Einstellungserweiterungen umfassen Windows-Einstellungen und Systemsteuerungseinstellungen.
- Sie können Einstellungselemente konfigurieren, um eine registrierungbasierte Konfigurationseinstellung auf dem Client zu erstellen, zu löschen, zu ersetzen oder zu aktualisieren.
- Die gemeinsamen Optionen sind ein Satz aus fünf Konfigurationsoptionen, die bei den  $\mathcal{L}_{\mathcal{A}}$ meisten Einstellungserweiterungen unterstützt werden.
- Sie können in Einstellungselementen Umgebungsvariablen verwenden, um die **The Contract of State** Konfiguration von Optionen wie Dateisystempfaden zu vereinfachen.
- Mit Zielgruppenadressierung können Sie anhand verschiedener Kriterien detailliert steuern, ob das Einstellungselement angewendet wird.
- Sie können Einstellungselemente verwalten, indem Sie sie im Gruppenrichtlinienverwaltungs-Editor mit der mit der rechten Maustaste anklicken.

### Lernzielkontrolle

Mit den folgenden Fragen können Sie Ihr Wissen zu den Themen überprüfen, die in dieser Lektion behandelt wurden. Die Antworten auf diese Fragen mit Erklärungen, warum die jeweiligen Auswahlmöglichkeiten richtig oder falsch sind, finden Sie im Abschnitt »Antworten« am Ende dieses Kapitels.

- 1. Welche der folgenden Aussagen über Gruppenrichtlinieneinstellungen sind richtig? (Wählen Sie alle zutreffenden Antworten aus.)
	- A. Einstellungen können nicht in lokalen Gruppenrichtlinienobjekten konfiguriert werden.
	- B. Einstellungen haben Vorrang gegenüber Richtlinien, falls ein Konflikt auftritt.
	- C. Wenn Sie ein neues Einstellungselement erstellen und die Aktion Erstellen wählen, wird das Einstellungselement für die betroffenen Benutzer oder Computer gelöscht und dann neu erstellt.
	- D. Wenn Sie ein Feld eines Einstellungselements konfigurieren, in dem Sie eine Variable benutzen können, können Sie [F3] drücken, um eine Variable auszuwählen.
- 2. Welches der folgenden Kriterien können Sie nicht für die Zielgruppenadressierung auf Elementebene verwenden?
	- A. MAC-Adressbereich
	- B. Organisationseinheit
	- C. Registrierungsübereinstimmung
	- D. Desktopcomputer
- 3. Sie haben mehrere Einstellungselemente von Typ Laufwerkzuordnungen konfiguriert, um den Benutzern, auf die das Gruppenrichtlinienobjekt angewendet wird, Laufwerkzuordnungen bereitzustellen. Die Benutzer können dann mithilfe dieser Laufwerkzuordnungen einfacher auf freigegebene Ordner im Netzwerk zugreifen. Die freigegebenen Ordner liegen auf unterschiedlichen Dateiservern. Gelegentlich wird einer der Dateiserver zu Wartungszwecken ausgeschaltet. Sie möchten, dass die Benutzer in diesem Fall trotzdem die übrigen Laufwerkzuordnungen verwenden können. Welche Option auf der Registerkarte Gemeinsame Optionen im Dialogfeld Neue Laufwerkeigenschaften sollten Sie für diesen Zweck verwenden?
	- A. Elementverarbeitung in dieser Erweiterung bei Fehler stoppen
	- B. Im Sicherheitskontext des angemeldeten Benutzers ausführen *(Benutzerrichtlinienoption)*
	- C. Element entfernen, wenn es nicht mehr angewendet wird
	- D. Nur einmalig anwenden

## Übungen

Dieser Abschnitt enthält Praxisübungen, in denen Sie die folgenden Aufgabenstellungen durcharbeiten:

- Entwerfen und Implementieren von Gruppenrichtlinien
- Erstellen und Verwalten von Gruppenrichtlinienobjekten mit Windows PowerShell

Um die folgenden Ubungen durchzuarbeiten, brauchen Sie mindestens eine Neuinstallation von Windows Server 2012, die als Server mit grafischer Benutzeroberfläche eingerichtet ist. Der Server sollte ein Domänencontroller in einer Domäne sein und Internetzugriff haben. Es sollten keine zusätzlichen Rollen oder Features darauf installiert sein. In diesen Ubungen wird angenommen, dass der Server den Namen HOST4 trägt und die Domäne corp.fabrikam.com ist.

Sie brauchen außerdem einen freigegebenen Ordner im Netzwerk, auf den die Gruppe Jeder Lese-/Schreibzugriff hat. Dieser freigegebene Ordner kann auf einem Dateiserver liegen, der unter Windows Server 2012 oder einer älteren Windows Server-Version läuft.

Melden Sie sich an *HOST4* interaktiv unter einem Benutzerkonto an, das Mitglied der lokalen Gruppe Administratoren ist.

## Übung 1: Entwerfen und Implementieren von Gruppenrichtlinien

In dieser Ubung entwerfen Sie eine Organisationseinheitenstruktur, die Gruppenrichtlinien unterstützt. Dann erstellen Sie Starter-Gruppenrichtlinienobjekte und konfigurieren Ihre Umgebung so, dass die Remoteaktualisierung von Gruppenrichtlinien möglich ist.

- 1. Entwerfen und erstellen Sie für die Domäne *corp.fabrikam.com* eine Organisationseinheitenstruktur. Berücksichtigen Sie dabei folgende Punkte:
	- Fabrikam hat seinen Firmensitz in Chicago, momentan gibt es keine Zweigstellen.
	- Die Abteilungen Management, Personal, IT und Marketing haben jeweils andere Sicherheitsanforderungen für ihre Benutzer und Computer.
	- Alle Server werden von der IT-Abteilung verwaltet.
	- Die Remotedesktop-Sitzungshost-Server haben andere Sicherheitsanforderungen als die übrigen Server bei Fabrikam.
	- Die Benutzer in der Personalabteilung haben nur Desktopcomputer.
	- Die Benutzer in der Marketingabteilung haben nur Notebooks.
	- Die Benutzer in den Management- und IT-Abteilungen haben sowohl Desktopcomputer als auch Notebooks.
- 2. Erstellen Sie die folgenden Starter-Gruppenrichtlinienobjekte:
	- $\blacksquare$ **Start-Computers** Mit diesem Starter-Gruppenrichtlinienobjekt erstellen Sie in der nächsten Ubung Gruppenrichtlinienobjekte, die mit allen Organisationseinheiten ver-

knüpft werden, die untergeordnete Organisationseinheiten für unterschiedliche Computertypen enthalten.

- **Start-Users** Mit diesem Starter-Gruppenrichtlinienobjekt erstellen Sie in der nächsten Übung Gruppenrichtlinienobjekte, die mit Containern aller Benutzertypen außer denen der IT-Abteilung verknüpft werden.
- **Start-RDS** Mit diesem Starter-Gruppenrichtlinienobjekt konfigurieren Sie in der nächsten Übung die Sicherheit für die Remotedesktop-Sitzungshost-Server bei Fabrikam.
- **Start-Member** Mit diesem Starter-Gruppenrichtlinienobjekt konfigurieren Sie in der nächsten Übung die Sicherheit für die anderen Mitgliedserver von Fabrikam.
- 3. Konfigurieren Sie in jedem der neuen Starter-Gruppenrichtlinienobjekte, die Sie gerade erstellt haben, einige passende Richtlinien.
- 4. Erstellen Sie ein neues Gruppenrichtlinienobjekt namens Refresh, mit dem Sie eine Remoteaktualisierung der Gruppenrichtlinien auf Computern aktivieren, auf die das Gruppenrichtlinienobjekt angewendet wird. Verknüpfen Sie das neue Gruppenrichtlinienobjekt nicht mit irgendwelchen Containern in Active Directory.

## Übung 2: Erstellen und Verwalten von Gruppenrichtlinienobjekten mit Windows PowerShell

In dieser Übung verwenden Sie das Gruppenrichtlinienobjekt Refresh, das Sie in der vorherigen Übung erstellt haben. Sie aktivieren damit die Remoteaktualisierung von Gruppenrichtlinien auf allen Computern außer denen der IT-Abteilung. Dann erstellen Sie neue Gruppenrichtlinienobjekte auf Basis der Starter-Gruppenrichtlinienobjekte, die Sie in der vorherigen Übung erstellt haben, und verknüpfen sie mit unterschiedlichen Organisationseinheiten in Ihrer Active Directory-Infrastruktur. Schließlich sichern Sie alle erstellten Gruppenrichtlinienobjekte, damit Sie sie im Notfall schnell wiederherstellen können. Die Datensicherung testen Sie, indem Sie eine Wiederherstellung durchführen. Alle Aufgaben in dieser Übung erledigen Sie mit Windows PowerShell. Gehen Sie folgendermaßen vor:

- 1. Benutzen Sie das Cmdlet New-GPLink, um das Gruppenrichtlinienobjekt Refresh mit den Organisationseinheiten zu verknüpfen, die Computer der unterschiedlichen Abteilungen enthalten, aber nicht die Computer der IT-Abteilung.
- 2. Erstellen Sie mit den Cmdlets Get-GPStarterGP0, New-GP0 und New-GPLink neue Gruppenrichtlinienobjekte und verknüpfen Sie sie mit allen Organisationseinheiten, die untergeordnete Organisationseinheiten für die unterschiedlichen Computertypen enthalten.
- 3. Erstellen Sie mit den Cmdlets Get-GPStarterGP0, New-GP0 und New-GPLink neue Gruppenrichtlinienobjekte und verknüpfen Sie sie mit Containern für alle Benutzer außer denen der IT-Abteilung.
- 4. Erstellen und verknüpfen Sie mit den Cmdlets Get-GPStarterGPO, New-GPO und New-GPLink neue Gruppenrichtlinienobjekte, mit denen Sie die Sicherheit für die Remotedesktop-Sitzungshost-Server von Fabrikam konfigurieren.
- 5. Erstellen und verknüpfen Sie mit den Cmdlets Get-GPStarterGPO, New-GPO und New-GPLink neue Gruppenrichtlinienobjekte, mit denen Sie die Sicherheit für die anderen Mitgliedserver von Fabrikam konfigurieren.
- 6. Sichern Sie mit den Cmdlets Get-GP0 und Backup-GP0 alle Gruppenrichtlinienobjekte der Domäne *corp.fabrikam.com* in einen freigegebenen Ordner im Netzwerk.
- 7. Prüfen Sie mit dem Cmdlet Get-ChildItem, ob die Datensicherung erfolgreich war.
- 8. Löschen Sie eines der Gruppenrichtlinienobjekte in Ihrer Umgebung.
- 9. Stellen Sie das gelöschte Gruppenrichtlinienobjekt und seine Verknüpfung mit dem Cmdlet Restore-GPO wieder her.
- 10. Öffnen Sie das wiederhergestellte Gruppenrichtlinienobjekt im Gruppenrichtlinienverwaltungs-Editor und prüfen Sie, ob es die Richtlinien des gelöschten Gruppenrichtlinienobjekts enthält.

## Vorgeschlagene Übungen

Die folgenden zusätzlichen Übungen bieten Ihnen weitere Möglichkeiten, die in diesem Kapitel behandelten Themen einzuüben und zu vertiefen.

- Übung 1 Erforschen Sie die unterschiedlichen Einstellungserweiterungen für Gruppenrichtlinien, indem Sie verschiedene Einstellungsarten für Windows-Clients in Ihrer Umgebung konfigurieren.
- **Ubung 2** Schreiben Sie ein Windows PowerShell-Skript, das eine Hierarchie aus Organisationseinheiten erstellt und dann mit jeder Organisationseinheit in dieser Hierarchie ein neues Gruppenrichtlinienobjekt verknüpft.
- Ubung 3 Informieren Sie sich über die neuen Windows PowerShell-Cmdlets für AppLocker, die unter http://technet.microsoft.com/en-us/library/hh847210 beschrieben sind.

## **Antworten**

Dieser Abschnitt enthält die Antworten zu den Lernzielkontrollfragen aus diesem Kapitel.

## **Lektion 1**

- 1. Richtige Antwort: D
	- A. Falsch: Eine solche flache Organisationseinheitenstruktur enthält nicht zwangsläufig mehr Organisationseinheiten als eine hierarchische Struktur, die für dasselbe Szenario entworfen wird. Eine hierarchische Organisationseinheitenstruktur hat sogar oft mehr Organisationseinheiten und somit auch mehr Gruppenrichtlinienobjekte.
	- B. Falsch: Eine solche flache Organisationseinheitenstruktur enthält nicht zwangsläufig mehr Organisationseinheiten als eine hierarchische Struktur, die für dasselbe Szenario

entworfen wird. Eine hierarchische Organisationseinheitenstruktur hat sogar oft mehr Organisationseinheiten und somit auch mehr Gruppenrichtlinienobjekte.

- C. Falsch: Gruppenrichtlinienvererbung macht es normalerweise einfacher, die Autorität über Gruppenrichtlinienobjekte zu delegieren. Die Gruppenrichtlinienobjektumgebung wird dadurch aber nicht zwangsweise besser verwaltbar.
- D. Richtig: Die Delegierung von Gruppenrichtlinien ist in einer flachen Organisationseinheitenstruktur schwieriger zu implementieren, weil Richtlinien nicht mithilfe der Gruppenrichtlinienvererbung von übergeordneten an untergeordnete Organisationseinheiten weitergeleitet werden können.

#### 2. Richtige Antworten: A, B und C

- A. Richtig: Die Remoteaktualisierung von Gruppenrichtlinien funktioniert nicht, wenn die benötigten Firewallports auf den Zielcomputern blockiert sind.
- B. Richtig: Die Remoteaktualisierung von Gruppenrichtlinien funktioniert nicht, wenn das Gruppenrichtlinienobjekt, das mit der Organisationseinheit verknüpft sein sollte, davon getrennt wurde.
- C. Richtig: Die Remoteaktualisierung von Gruppenrichtlinien aktualisiert Computerkonfigurationsrichtlinien auf den Zielcomputern nur dann, wenn der Computerkonfigurationsabschnitt in dem Gruppenrichtlinienobjekt, das mit der Organisationseinheit verknüpft ist, aktiviert ist.
- D. **Falsch:** Das Starter-Gruppenrichtlinienobjekt *Gruppenrichtlinien-Remoteaktuali*sierung - Firewallports macht es einfacher, die Remoteaktualisierung von Gruppenrichtlinien auf Zielcomputern zu aktivieren. Aber Sie können die Remoteaktualisierung von Gruppenrichtlinien auch von Hand aktivieren, indem Sie die erforderlichen Firewallports auf den Zielcomputern öffnen oder für diesen Zweck ein Netsh- oder Windows PowerShell-Skript ausführen.

#### 3. Richtige Antwort: D

- A. Falsch: Wenn Sie in der Konsole Gruppenrichtlinienverwaltung den Stammknoten auswählen, wird eine Verknüpfung zum Knoten der Gesamtstruktur-Stammdomäne angezeigt. Sie können mit der rechten Maustaste auf diesen Knoten klicken, um eine andere Gesamtstruktur zur Konsole hinzuzufügen.
- B. Falsch: Wenn Sie den Knoten Gesamtstruktur: <Name der Gesamtstruktur-Stammdomäne > auswählen, werden Verknüpfungen zu den verschiedenen Knoten in der Konsole angezeigt. Sie können mit der rechten Maustaste auf einen dieser Knoten klicken, um nach Gruppenrichtlinienobjekten in allen Domänen der Gesamtstruktur zu suchen.
- C. Falsch: Wenn Sie den Knoten *Domäne* auswählen, wird eine Verknüpfung zum Knoten <*Domänenname*> angezeigt. Sie können mit der rechten Maustaste auf diesen Knoten klicken, um auszuwählen, welche Domänen angezeigt werden, um Gruppenrichtlinienobjekte zu sichern oder um den Migrationstabellen-Editor zu öffnen.

D. Richtig: Wenn Sie den Knoten < *Domänenname* > auswählen, wird der aktuelle Status der SYSVOL-Replikation bezüglich der Gruppenrichtlinien in einer Domäne angezeigt.

## **Lektion 2**

- 1. Richtige Antwort: B
	- A. Falsch: Mit Get-GPStarterGP0 und New-GP0 können Sie ein neues Gruppenrichtlinienobjekt auf Basis eines Starter-Gruppenrichtlinienobjekts erstellen, es aber nicht verknüpfen.
	- B. Richtig: Mit New-GPO und New-GPLink können Sie in einem einzigen Befehl ein neues Gruppenrichtlinienobjekt erstellen und verknüpfen, indem Sie die Ausgabe von New-GPO an New-GPLink weiterleiten.
	- C. Falsch: Mit New-GP0 können Sie ein neues Gruppenrichtlinienobjekt erstellen. Aber mit Set-GPLink können Sie nur die Eigenschaften einer vorhandenen Gruppenrichtlinienobjektverknüpfung ändern, keine neue Gruppenrichtlinienobjektverknüpfung erstellen.
	- D. Falsch: Mit Get-GPO und New-GPLink können Sie ein vorhandenes Gruppenrichtlinienobjekt verknüpfen, aber kein neues Gruppenrichtlinienobjekt erstellen.

### 2. Richtige Antwort: D

- A. Falsch: Der Bindestrich vor All bedeutet, dass All ein Parameter ist, nicht der Name eines Gruppenrichtlinienobjekts.
- **B. Falsch:** Der Bindestrich vor All bedeutet, dass All ein Parameter ist, nicht der Name eines Gruppenrichtlinienobjekts.
- C. Falsch: \\*HOST6*\GpoBackups ist ein Netzwerkpfad, kein lokaler Pfad.
- D. Richtig: Der Parameter All gibt an, dass alle Gruppenrichtlinienobjekte gesichert werden sollen. Der Parameter - Path gibt einen UNC-Pfad an, das bedeutet, dass die Gruppenrichtlinienobjekte in einem freigegebenen Ordner im Netzwerk gesichert werden.

## **Lektion 3**

- 1. Richtige Antworten: A und D
	- A. Richtig: Im Unterschied zu Richtlinien, die Sie sowohl in Domänen- als auch lokalen Gruppenrichtlinienobjekten konfigurieren können, können Sie Einstellungen nur in Domänengruppenrichtlinienobjekten konfigurieren. Wenn Sie daher auf einem Computer die lokale Computerrichtlinie öffnen, indem Sie gpedit.msc starten, bekommen Sie keinen *Einstellungen*-Knoten unter Computerkonfiguration oder Benutzerkonfiguration angezeigt
	- B. Falsch: Einige Richtlinien und Einstellungen überlappen sich. Sie können daher mit beiden dieselbe Konfiguration für die betroffenen Benutzer oder Computer vornehmen. Um eventuelle Konflikte aufzulösen, haben Richtlinien immer Priorität gegenüber Einstellungen.
- C. Falsch: Wenn Sie ein neues Einstellungselement erstellen und die Aktion Erstellen auswählen, wird ein neues Einstellungselement für den betroffenen Benutzer oder Computer angelegt. Wenn Sie dagegen die Aktion *Ersetzen* auswählen, wird das Einstellungselement für den betroffenen Benutzer oder Computer gelöscht und dann neu erstellt.
- D. Richtig: Sie können beim Konfigurieren eines Einstellungselements eine Variable auswählen, indem Sie die Eigenschaften des Einstellungselements öffnen, in irgendein Feld klicken, in dem eine Variable benutzt werden kann, und [F3] drücken, um das Dialogfeld Variable auswählen zu öffnen.

#### 2. Richtige Antwort: D

- A. **Falsch:** Wenn Sie ein Zielgruppenadressierungselement vom Typ MAC-Adressbereich definieren, wird das Einstellungselement nur auf Computer oder Benutzer angewendet, wenn eine der MAC-Adressen des Computers innerhalb des im Zielgruppenadressierungselement angegebenen Bereichs liegt.
- B. Falsch: Wenn Sie ein Zielgruppenadressierungselement vom Typ Organisationseinheit definieren, wird das Einstellungselement nur auf Computer oder Benutzer angewendet, wenn der Benutzer oder der Computer Mitglied der Organisationseinheit ist, die im Zielgruppenadressierungselement angegeben ist.
- C. Falsch: Wenn Sie ein Zielgruppenadressierungselement vom Typ Registrierungs*übereinstimmung* definieren, wird das Einstellungselement nur auf Computer oder Benutzer angewendet, wenn der angegebene Registrierungsschlüssel oder -wert vorhanden ist, der Registrierungswert die angegebenen Daten enthält oder die Versionsnummer im Registrierungswert innerhalb des angegebenen Bereichs liegt.
- D. Richtig: Es gibt kein Zielgruppenadressierungselement für Desktopcomputer. Sie können für diese Aufgabe allerdings das Zielgruppenadressierungselement Tragbarer Computer verwenden und in den Elementoptionen statt Ist die Bedingung Ist nicht wählen.

#### 3. Richtige Antwort: A

- A. Richtig: Eine Einstellungserweiterung kann mehrere Einstellungselemente enthalten. In der Standardeinstellung, wenn die Option Elementverarbeitung in dieser Erweiterung *bei Fehler stoppen* also deaktiviert ist, wird durch ein Einstellungselement, das nicht angewendet werden kann, nicht verhindert, dass die übrigen Einstellungselemente in der Erweiterung verarbeitet werden. Ist diese Option dagegen aktiviert, wird die Verarbeitung abgebrochen, sobald ein Fehler auftritt.
- B. Falsch: In der Standardeinstellung werden Einstellungen im Sicherheitskontext des Systemkontos auf dem Client verarbeitet. Wenn die Option Im Sicherheitskontext des angemeldeten Benutzers ausführen (Benutzerrichtlinienoption) aktiviert ist, wird die Einstellung stattdessen im Sicherheitskontext des momentan auf dem Client angemeldeten Benutzers verarbeitet. Das ermöglicht es, in Dateisystempfaden benutzerspezifische Umgebungsvariablen zu verwenden.
- C. Falsch: In der Standardeinstellung werden Einstellungselemente nicht vom Client gelöscht, wenn das Gruppenrichtlinienobjekt nicht mehr auf den Benutzer oder Computer angewendet wird. Wenn Sie die Option Element entfernen, wenn es nicht mehr angewendet wird aktivieren, wird das Einstellungselement vom Client gelöscht, sobald das Gruppenrichtlinienobjekt nicht mehr auf den Benutzer oder Computer angewendet wird. Dazu wird das Einstellungselement gelöscht und dann neu erstellt.
- D. Falsch: In der Standardeinstellung werden Einstellungselemente jedes Mal, wenn Gruppenrichtlinien auf dem Client aktualisiert werden, erneut angewendet. Wenn Sie die Option Nur einmalig anwenden auswählen, wird das Einstellungselement nur ein einziges Mal auf dem Client angewendet.